# **X**JOCOMEC

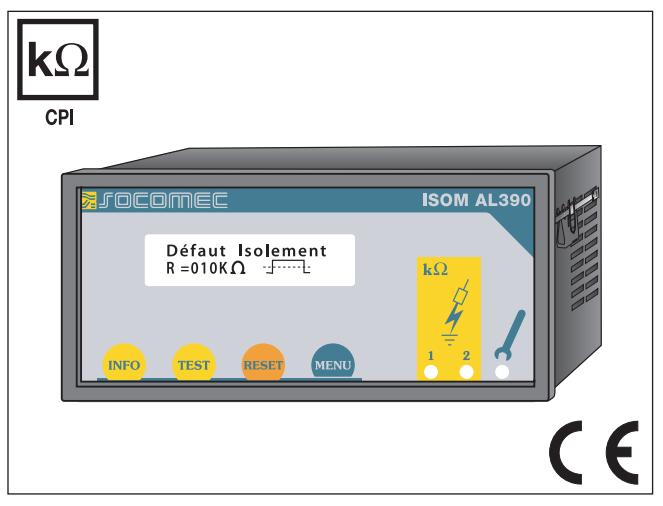

# Manuel d'exploitation

# ISOM<sup>®</sup> AL390/AL390C

Contrôleurs permanents d'isolement pour réseaux globaux AC,<br>DC (usage universel, réseaux perturbés, charges déformantes : redresseurs, variateurs, etc...)

NT 874 581E

NT 874 581E

 $\overline{a}$ 

#### Mise en service

#### **Expremed**

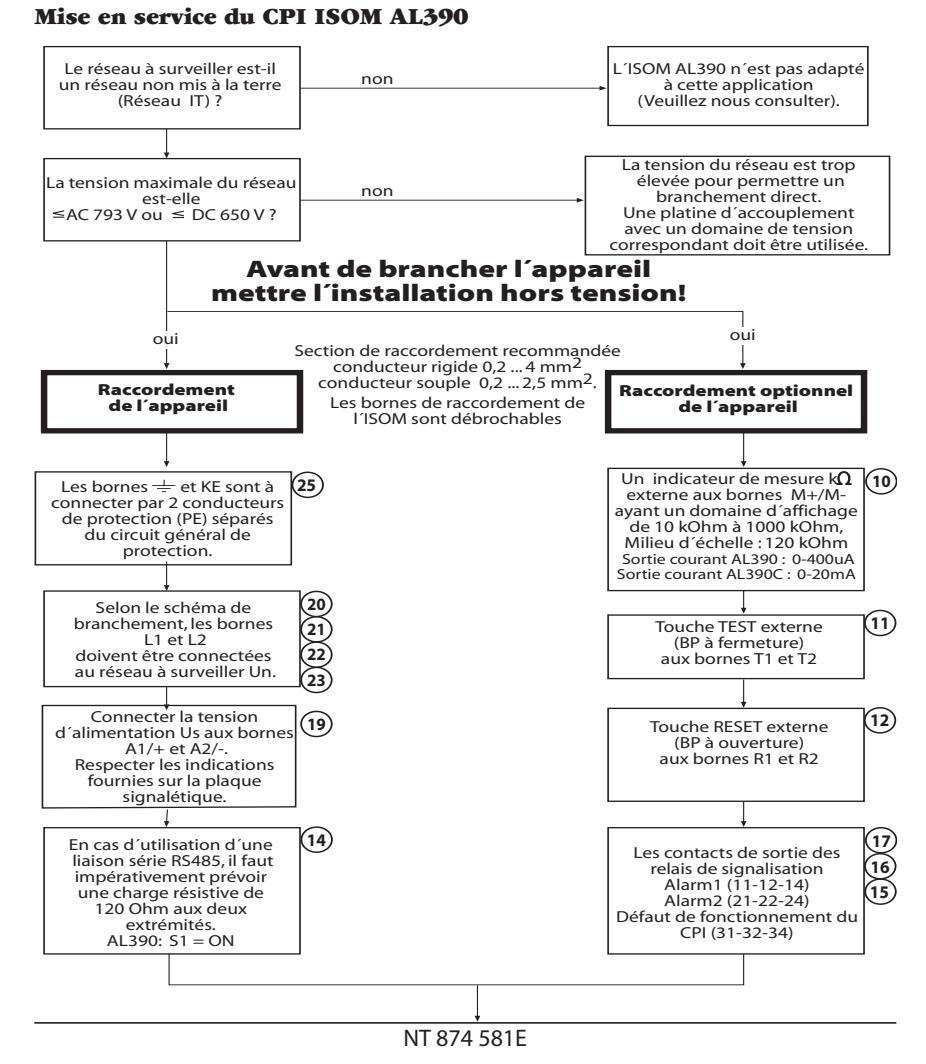

#### $\overline{3}$

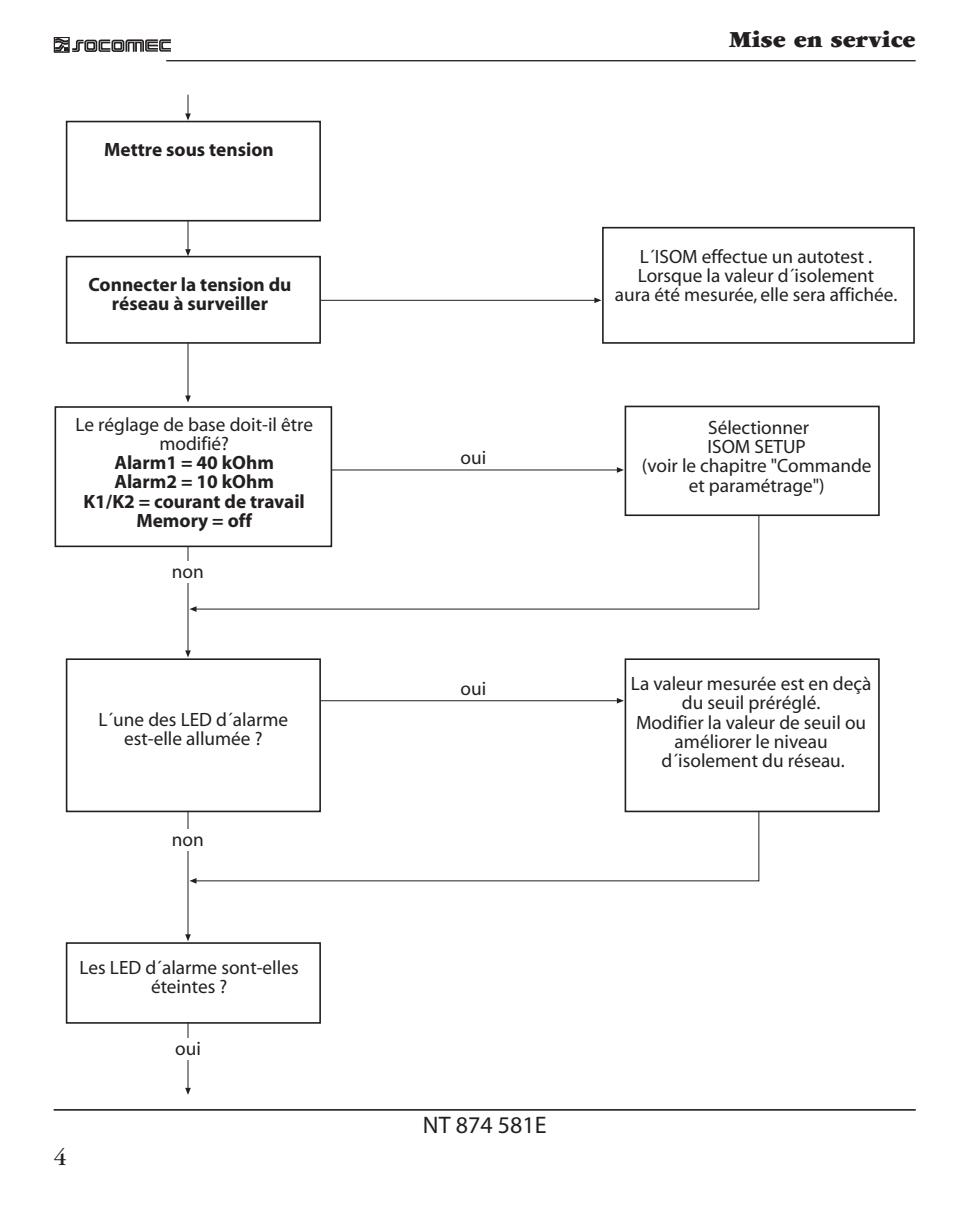

Mise en service

**Strocomed** 

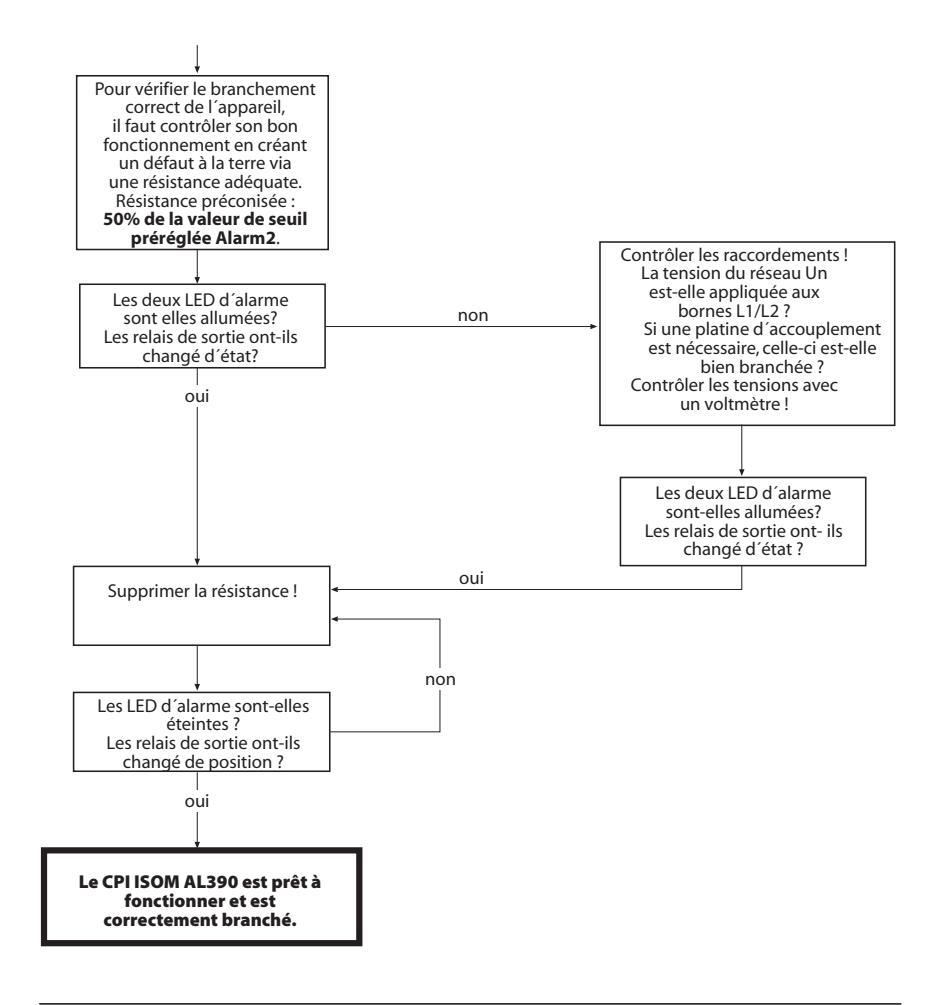

NT 874 581E

SOCOMEC

1 rue de Westhouse • B.P. 10 67230 Benfeld

Téléphone 03 88 57 41 41 Fax 03 88 57 42 60

Internet : http://www.socomec.com E-Mail :scp.spc@socomec.com

Droits de modifications techniques réservés

NT 874 581E

## **Sommaire**

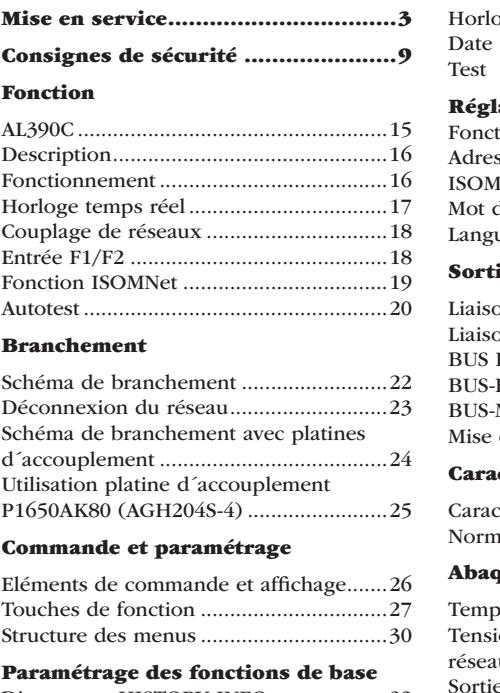

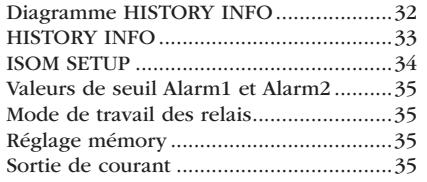

## **Extensions des fonctions**

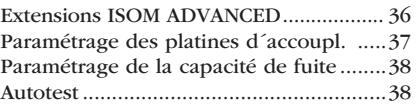

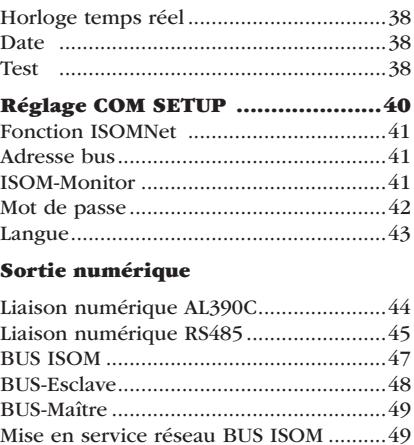

**B**JOCOMEC

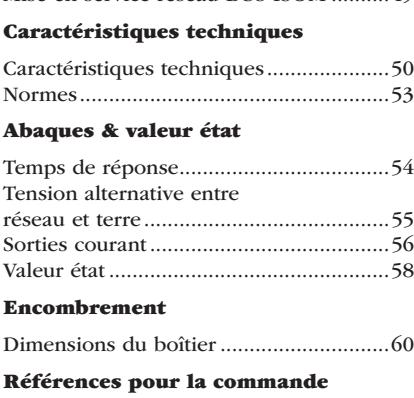

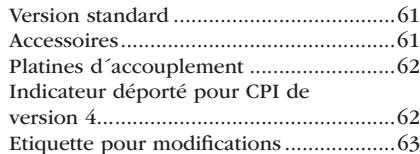

NT 874 581E

NT 874 581E

 $\,8\,$ 

#### **Expremed**

### **Conditions normales d´utilisation**

Le CPI ISOM est uniquement prévu pour la surveillance du niveau d´isolement dans des réseaux IT. Toute autre utilisation du système ne serait pas conforme à nos prescriptions. La société SOCOMEC ne se porte pas garant des dommages ainsi occasionnés.

Une utilisation conforme aux recommandations de SOCOMEC suppose également :

- la prise en compte de toutes les informations données dans la notice d´exploitation
- le respect d´intervalles de contrôle périodiques.

## **Conditions de garantie**

Nous ne nous portons pas garants de dommages matériels ou corporels, dont les causes sont les suivantes :

- Utilisation de l´ISOM non conforme à l´usage prescrit.
- Montage, mise en service, commande et maintenance de l´ISOM non conformes à nos prescriptions.
- Non respect des conditions de transport, de stockage, de montage, de mise en service et de maintenance de l´ISOM mentionnés dans la notice d´exploitation.
- Modification de l´ISOM par l´utilisateur.
- Non respect des caractéristiques techniques.
- Réparations non conformes et utilisation de pièces de rechange ou d´accessoires non préconisés par nos soins.
- Cas de force majeure (détérioration due à des éléments extérieurs ou à des catastrophes naturelles).
- Montage et installation à l´aide d´appareils non recommandés.

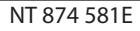

#### **B**.rocomec

#### **Consignes de sécurité**

Le contenu de ce manuel, en particulier en matière de sécurité, est à respecter par toutes les personnes travaillant avec les ISOM type AL390(C). De plus, les règlements et les normes applicables au lieu d´installation de l´appareil doivent également être respectées pour assurer la prévention des accidents.

## **Personnel**

Seul un personnel qualifié et dûment habilité est autorisé à intervenir sur le contrôleur permanent d´isolement ISOM. Un personnel est qualifié et considéré en tant que tel, s´il a une connaissance approfondie du montage, de la mise en service et de l´exploitation du produit et s´il dispose d´une formation appropriée. Le personnel est supposé avoir lu et compris les différentes consignes de sécurité et avertissements mentionnés dans ce manuel.

## **A propos de ce manuel**

Ce manuel a été réalisé avec un soin constant de qualité et de précision technique. Toutefois, on ne peut exclure certaines erreurs dans la rédaction d´une notice d´utilisation. SOCOMEC se dégage de toute responsabilité dans le cas de dommages causés à des biens ou des personnes, suite à des erreurs ayant pu s´introduire dans le présent document.

#### **Dangers liés à l´utilisation de l´ISOM AL390**

L´ISOM AL390(C) a été conçu selon l´état actuel de la technique et dans le respect des normes électriques en vigueur. Cependant leur utilisation peut présenter un danger pour l'utilisateur ou des tiers ou provoquer des détériorations au niveau de l´ISOM ou de ses accessoires. Les CPI ISOM doivent seulement être utilisés

- pour les utilisations normalement préconisées
- dans le respect des règles de sécurité et d´installation et en parfait état de fonctionnement

Des modifications non autorisées ou l´utilisation de pièces détachées ou d´accessoires autres que ceux vendus ou prescrits par le constructeur de l´appareil peuvent être à l´origine d´incendies, de chocs électriques et de brûlures.

L´appareil ne doit pas être accessible aux personnes non autorisées tels que enfants, public, etc...

NT 874 581E

#### **Expremed**

Les plaques signalétiques doivent toujours être lisibles. Les plaques endommagées ou devenues illisibles doivent être remplacées rapidement.

#### **Vérifications, transport et stockage**

Vérifiez le bon état de l´emballage de l´appareil ainsi que l´emballage d´expédition et comparez le contenu du colis avec le bon de livraison. En cas de dommages dus au transport, veuillez nous contacter immédiatement.

Les appareils doivent impérativement être stockés dans des locaux où ils sont protégés de la poussière, de l´humidité et d´éventuelles projections d´eau. La température de stockage préconisée est respectée.

## **Tension d´utilisation**

Veillez à ce que les tensions d´utilisation des appareils soient adaptées à votre installation !

Lors de certains contrôles, déconnecter les appareils du réseau avant la mesure d´isolement.

Pour vérifier le branchement correct des appareils, il est impératif, avant la mise en service de l´installation de contrôler le fonctionnement de l´ISOM.

Vérifier que les paramétrages usine des appareils correspondent aux exigences du réseau.

L´appareil ne doit pas être accessible aux personnes non autorisées tels que enfants, public, etc....

## **Symboles et avertissements**

Les symboles et représentations ci-dessous sont utilisés dans nos documentations pour symboliser des risques ou des remarques.

Ce symbole signale un danger imminent pour la vie et la santé des personnes.

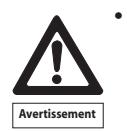

Le non respect de ce symbole implique la mort, des blessures corporelles graves ou des dommages matériels très importants.

NT 874 581E

## **Consignes de sécurité**

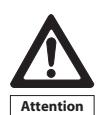

Ce symbole signale un éventuel danger pour la vie et la santé des personnes.

> Le non respect de ce symbole peut impliquer la mort, des blessures corporelles graves ou des dommages matériels très importants.

 Ce symbole est utilisé pour mettre l´accent sur une consigne particulièrement importante pour le bon fonctionnement de l´ISOM.

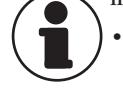

Le non respect de ce symbole peut entraîner des perturbations internes ou externes au système.

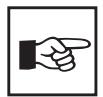

Ce symbole regroupe des informations et des consignes d´utilisation particulièrement utiles.

• Ces informations permettent une exploitation optimale des nombreusses possibilités et fonctionnalités du système.

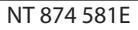

**Expremed** 

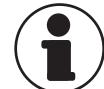

## **Consignes pour l´installation**

Un seul contrôleur d´isolement doit être branché par réseau ou circuit IT interconnecté.

Les bornes E et KE sont à connecter séparément par un câble au conducteur de protection (PE). Si l´appareil est relié pour des raisons d´exploitation, par les bornes L1, L2 ou par une platine d´accouplement externe à un réseau sous tension, les bornes E et KE ne doivent pas être séparées du conducteur de protection (PE).

Pour vérifier le branchement correct de l´ appareil, il est conseillé, avant la mise en service de l´installation de contrôler son bon fonctionnement en créant un défaut à la terre via une résistance adéquate.

Lors de certains contrôles, déconnecter les appareils du réseau avant tout essai d´isolement ou test diélectrique.

## **Les appareils sont livrés réglés avec les configurations usine suivantes : Version -4..**

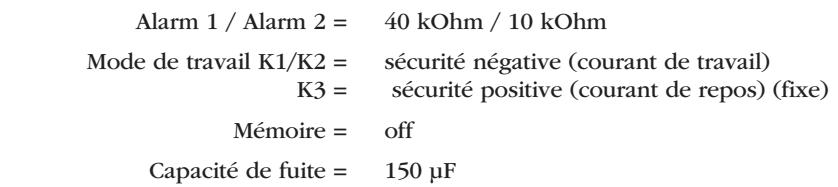

Vérifier que les paramétrages usine des appareils correspondent aux caractéristiques du réseau à surveiller.

Les défauts d´isolement se produisant dans des circuits à courant continu reliés galvaniquement avec le réseau AC ne sont correctement détectés que si un courant de charge > 5 ... 10 mA circule via les jonctions des redresseurs.

NT 874 581E

NT 874 581E

 $14\,$ 

## **Généralités**

#### **Expremed**

### **Fonctions de base du CPI AL390**

- Adapté aux réseaux IT comportant des redresseurs isolés galvanique- -ment et pour réseaux IT à tension continue (réseaux non mis à la terre)
- Domaine de tension nominale extensible grâce à des platines d´accouplement
- Adaptation automatique à la capacité de fuite au réseau
- Procédé de mesure *AMPPlus* (Adaptation de Mesure Permanente)
- Deux seuils réglables 1 kOhm ... 10 MOhm
- Affichage digital
- Liaison série
- Auto-surveillance des raccordements
- Auto-test de l´appareil

## **Fonctions supplémentaires AL390C**

- Mémoire dotée d´une horloge temps réel destinée à la mémorisation de messages d´alarme horodatés.
- BUS permettant l´échange de données avec d´autres composantes (RS485 séparée galvaniquement)
- Séparation interne de l´ ISOM (par signal de commande) du réseau à surveiller (par exemple lors du couplage de plusieurs ISOMs)
- Sortie courant 0(4)...20mA (séparée galvaniquement)

#### **Option** "W":

- -Résistance aux chocs et aux vibrations augmentée pour permettre par exemple une utilisation
	- dans le domaine naval,
	- dans le domaine ferroviaire,
	- dans des zones menacées de séismes.

#### **Fonctionnement**

## **B**.rocomec

## **Description**

Le contrôleur permanent d´isolement AL390 surveille la résistance d´isolement de réseaux IT. Il peut être utilisé dans des réseaux 3(N)AC, DC ainsi que des réseaux mixtes AC/DC comprenant par exemple des convertisseurs de courant etc..., variateurs de vitesse, de fréquence etc...voir § 2.3). L´adaptation du signal de mesure à la capacité de fuite du réseau est automatique.

Des platines d´accouplement permettent d´adapter les tensions assignées des CPI à des tensions de réseaux plus élevées.

L´ISOM type AL390 est monté dans un boîtier encastrable de 144x72 mm (largeur x hauteur).

#### **Fonctionnement**

Le contrôleur permanent d´isolement ISOM AL390 est connecté entre réseau isolé de la terre et le conducteur de protection (PE).

Les mises au point des valeurs de seuil et des autres paramètres de fonction sont effectuées à l´aide des boutons de commande. Les paramètres sont affichés sur l´écran à cristaux liquides et sont ensuite mémorisés dans une mémoire non-volatile (EEPROM).

On superpose au réseau une tension de mesure alternative à impulsions codées par un microcontrôleur (procédé de mesure *AMPPlus*\*). L´impulsion de mesure est composée d´impulsions positives et négatives de même amplitude. La durée d´une période dépend des capacités de fuite et des résistances d´isolement du réseau surveillé

Un défaut d´isolement entre le réseau et la terre referme le circuit de mesure. Le circuit d´évaluation électronique calcule le résistance d´isolement, qui est affichée sur l´écran à cristaux liquides ou sur des instruments de mesure externes. Les affichages s´effectuent après le temps d´acquisition.

L´écoulement du temps d´acquisition dépend de la capacité de fuite du réseau, de la résistance d´isolement ainsi que d´éventuelles perturbations dues au réseau. Les capacités de fuite au réseau n´ont pas d´influence sur la précision.

Si les valeurs de seuil préréglées ALARM1/ALARM2 sont atteintes, les relais de sortie s'arment, les LED de signalisation "ALARM1/2" sont allumées et l'écran à

NT 874 581E

#### **Fonctionnement**

#### **Expremed**

cristaux liquides affiche la valeur mesurée (en cas de défauts d´isolement dans un réseau DC, les polarités de réseau défectueuses sont également affichées). Si les bornes R1/R2 sont pontées (touche RESET externe [BP à ouverture] ou fil de liaison), les alarmes sont mémorisées. Des signaux de défaut éventuellement mémorisés peuvent être éliminés au moyen du bouton RESET, si la résistance d´isolement dépasse d´au moins 25% la valeur de seuil préréglée. La mémorisation des défauts peut également être sélectionnée dans le menu "ISOM SETUP" sous Memory: on/off.

Le fonctionnement de l´ISOM AL390 peut être testé avec le bouton de TEST. Toutes les fonctions de mesure importantes sont alors contrôlées ainsi que les raccordements au réseau et à la terre. En fonction de l´option sélectionnée, l´autotest sera effectué toutes les heures ou 1 fois par 24 heures (réglage usine : 24 h.). D´une façon générale l´autotest est effectué à chaque mise sous tension.

Les bornes de raccordement du CPI ISOM type AL390 destinées au branchement d´un indicateur de mesure kOhm externe (alimenté par une sortie de courant 0...400 µA sur M+/M-) ne sont pas reliées galvaniquement.

\*) Principe de mesure **AMP<sup>Plus</sup>** "Adaptation de Mesure Permanente"

Ce principe de mesure est un principe de mesure à impulsions codées amélioré par rapport au principe AMP utilisé sur d´autres CPI SOCOMEC

#### Fonctions spécifiques à la version "C"

La sortie de courant 0(4)...20 mA du CPI ISOM type AL390C est séparée galvaniquement.

#### **Horloge temps réel**

L´horloge temps réel sert de repère temporel pour les fonctions de mémorisation et de l´autotest. Tout d´abord, l´heure et la date correctes doivent être entrées via le menu "ISOM ADVANCED". En cas d'interruption de l'alimentation en tension, l´heure et de la date restent enregistrés pendant au moins 3 jours. Si, dans

le menu "ISOM ADVANCED", on a sélectionné pour l'autotest l'option 24 h.,

l'heure à laquelle il devra être effectué peut être paramétrée dans le menu "TEST: 00:00". L´autotest sera alors effectué une fois par jour à cette heure. Si l´option 1h a été sélectionnée, l´autotest est effectué au début de chaque heure.

NT 874 581E

#### **B**.rocomec

#### **Fonctionnement**

## **Couplage de réseaux**

Généralement, lorsque plusieurs réseaux sont reliés galvaniquement entre eux, seul un CPI doit être connecté par réseau IT interconnecté après couplage. Quand des réseaux IT sont interconnectés au moyen de commutateurs, il faut impérativement prévoir un système de commande qui assure la déconnexion des ISOMs et les désactive. Si des réseaux IT sont interconnectés au moyen de capacités ou de diodes, cela peut avoir une incidence sur la surveillance de l´isolement. Il est donc indispensable d´utiliser une commande centrale pour les ISOMs.

L´AL390C offre deux possibilités garantissant une surveillance sûre de l´isolement dans des réseaux IT couplés.

## **Entrée F1/F2**

L´entrée F1/F2 permet de séparer l´ISOM du réseau IT et de le mettre en mode STANDBY. Si l´entrée F1/F2 est pontée, les bornes L1/L2 sont déconnectées via des relais internes, les fonctions de mesure sont suspendues et l´indication "STANDBY" apparaît sur l'afficheur. Après l'ouverture de l'entrée F1/F2, la liaison avec le réseau IT est tout d´abord rétablie puis un nouveau cycle de mesure complet commence pour la surveillance de l´isolement.

Avec cette fonction, il est possible de procéder à la déconnexion ciblée d´un AL390C dans des réseaux IT interconnectés au moyen de contacts auxiliaires. Dans une topologie en ligne ou en anneau, seul un commutateur peut désactiver l´AL390C qui le suit, garantissant ainsi, qu´un seul ISOM soit actif par réseau IT interconnecté.

Théoriquement, dans une topologie en anneau dans laquelle tous les commutateurs sont fermés, tous les ISOMs devraient être désactivés. Afin d´éviter cela, un maître BUS ISOM (AL390C Adr. 1) surveille l´état de l´entrée F1/F2 de tous les ISOMs esclaves. Si ces derniers sont tous en mode STANDBY, la fonction de surveillance de l´isolement de l´ISOM maître est maintenue, c´est-à-dire que l´entrée F1/F2 du maître est sans effet pour cet état.

NT 874 581E

#### **Fonctionnement**

**Expremed** 

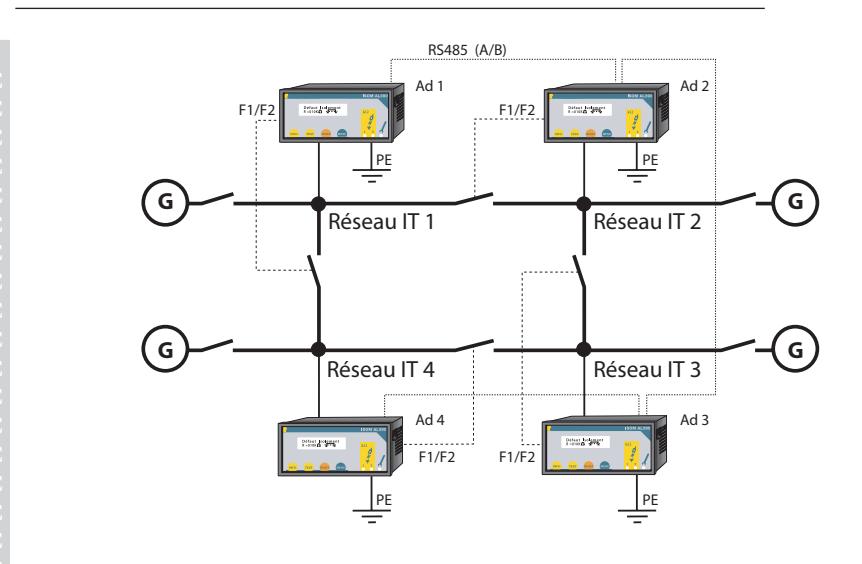

## **Fonction ISOMNet (COM SETUP)**

Pour activer cette fonction, sélectionner dans le menu COM SETUP l'option "ISOMNet=ON". Il s'agit d'une fonction similaire à une fonction scanning. Le bus MAÎTRE pour lequel la fonction ISOnet est activée, pilote les appareils esclaves ISOMNet via le bus. Lorsqu'un ISOM a terminé un cycle de mesure, le MAÎTRE ISOMNet donne l'ordre au prochain esclave de procéder à un cycle de mesure. Pendant qu'un ISOM effectue une mesure, tous les autres ISOMs se trouvent en mode STANDBY. Dans des réseaux interconnectés on évite ainsi que les différents ISOMs ne se perturbent mutuellement. Par rapport à la solution comportant des commutateurs et l'entrée F1/F2, le temps de réponse est prolongé puisqu'aucune mesure n'est effectuée en continu. En moyenne, le temps de réponse est prolongé de 8 secondes environ ( $C_e = 1 \mu F$ ) par participant connecté au réseau. L'avantage est qu'aucun contact auxiliaire d'un commutateur n'est nécessaire. De plus, cette solution est particulièrement adaptée pour des réseaux IT interconnectés de facon capacitive ou par diodes.

NT 874 581E

#### **R**urocomec

#### **Fonctionnement**

Un esclave ISOMNet vérifie si un maître se trouve dans le réseau. S´il n´en trouve pas, le message suivant apparaît sur l'afficheur "ISOMNet Master?". Si la fonction ISOMNet est active, l´entrée F1/F2 est déconnectée.

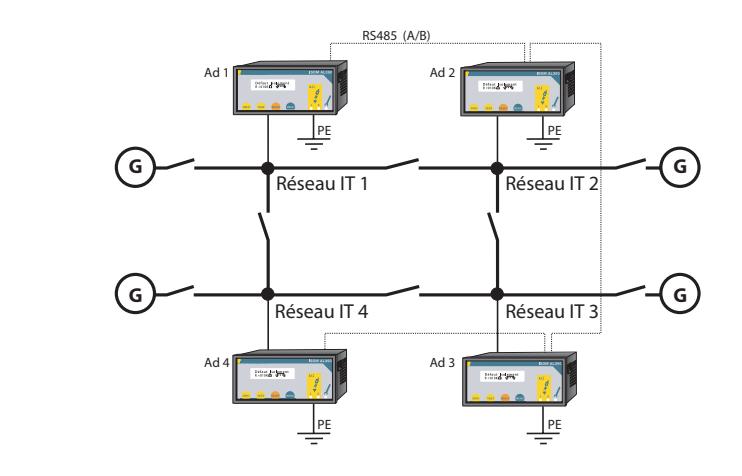

#### **Autotest**

Afin de garantir une grande sécurité de mesure, l´ISOM AL390 dispose de fonctions d´autotest étendues. Après la mise sous tension, toutes les fonctions de mesure internes, les composantes de la commande séquentielle telles que les mémoires de données et de paramètres ainsi que les raccordements aux réseau et PE sont vérifiés au moyen des fonctions d´autotest. L´évolution de la fonction d´autotest peut être suivie sur l´afficheur grâce à un bargraphe. Suivant les conditions rencontrées dans le réseau, l´autotest dure de 15 à 20 secondes. Le message "Test ok!" apparaît alors pendant 2 secondes sur l'afficheur. Ensuite l´appareil revient au mode de mesure normal et la valeur mesurée actuelle est affichée après la durée d´acquisition des mesures.

Si un défaut est détecté au niveau d´un appareil ou d´un raccord, le message suivant apparaît sur l'afficheur "!Erreur!", le relais K3 (31-32-34) retombe, la LED de défaut du système est allumée et le message d´erreur correspondant (voir

NT 874 581E

#### **Fonctionnement**

#### **Expremed**

tableau) est affiché. Lorsqu´un défaut est ainsi détecté, un autotest est relancé toutes les 60 secondes environ. Lorsqu´il n´y a plus de dysfonctionnement, le message d´erreur est effacé automatiquement, la LED de défaut du système s´éteint et le relais K3 est excité.

En cours de fonctionnement, l´autotest peut être lancé soit en actionnant la touche TEST (interne ou externe), soit automatiquement via le menu "ISOM ADVANCED : Autotest:" toutes les heures ou toutes les 24 heures. Les relais de signalisation Alarm1/2 commutent seulement après le lancement de l´autotest via la touche TEST. Dans le cas d´un autotest automatique, les relais de signalisation ne commutent pas.

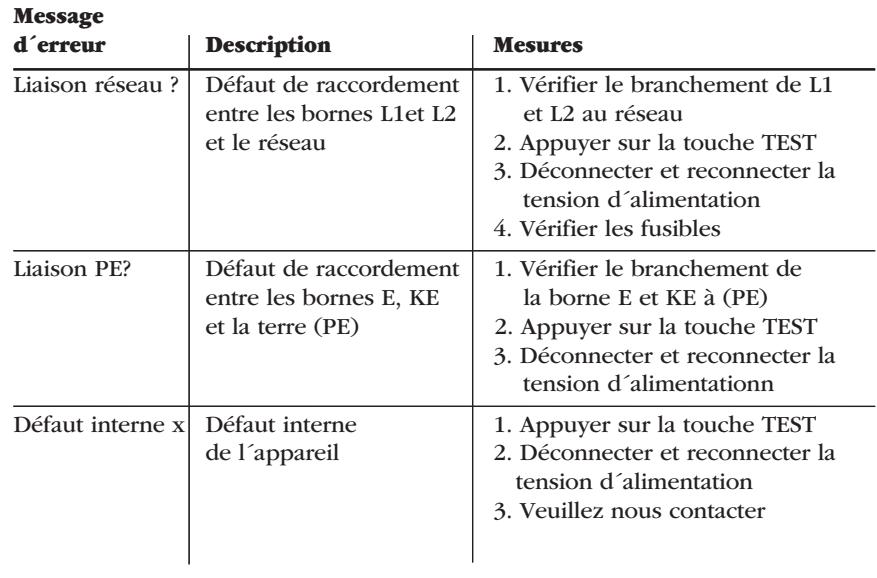

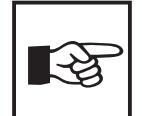

Si, pour des raisons d´exploitation, il n´est pas possible de déconnecter la tension d´alimentation et de la reconnecter, appuyez simultanément sur les touches "ESC", "RESET" et "MENU" pour réaliser le reset du soft de l´appareil.

NT 874 581E

## **Branchement**

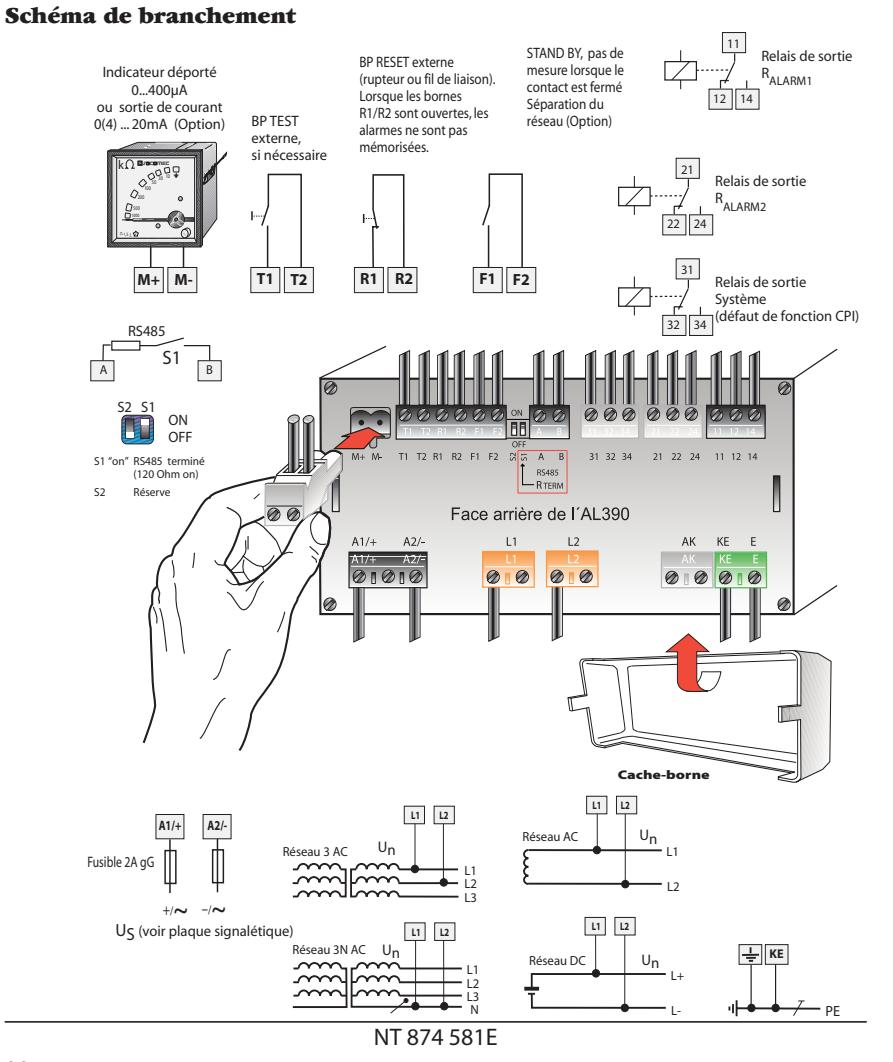

#### **Expremed**

## **Légende concernant le schéma de branchement**

Conformément à la section 532 de la norme NF C 15100, le circuit d´alimentation du CPI doit être protégé contre les courts-circuits.

Suivant la norme NF C 15100 - article 473.2.3 ou CEI 364-4-473 - article 2.3, il est possible de renoncer sous certaines conditions aux dispositifs de protection contre les courts-circuits pour le branchement au réseau, si le circuit ou le câble est conçu de telle façon que le danger qu´un court-circuit se produise soit réduit au minimum.

Les bornes de raccordement doivent être protégées par les caches-bornes fournis.

Les touches TEST et RESET *ne doivent pas* être connectées en parallèle (dans le cas d´un test simultané de plusieurs CPI, utiliser un relayage approprié pour assurer une séparation galvanique).

Les platines d´accouplement externes qui sont raccordées via les bornes AK ne peuvent pas être déconnectées via les commutateurs internes.

#### **Déconnexion du réseau**

Le réseau peut être déconnecté du réseau IT au moyen d´une fonction hardware qui est activée soit via l´entrée F1/F2 ou via l´interface. Les connexions de réseau L1 et L2 sont ouvertes au moyen d´un relais interne (2,5 kV AC) et la liaison galvanique au réseau IT est coupée. Lorsque cette fonction est activée, le message "STANDBY" apparaît sur l'afficheur. Cette fonction est nécessaire dans des réseaux IT interconnectés ainsi que dans des systèmes de recherche de défauts à la terre.

NT 874 581E

## **Branchement**

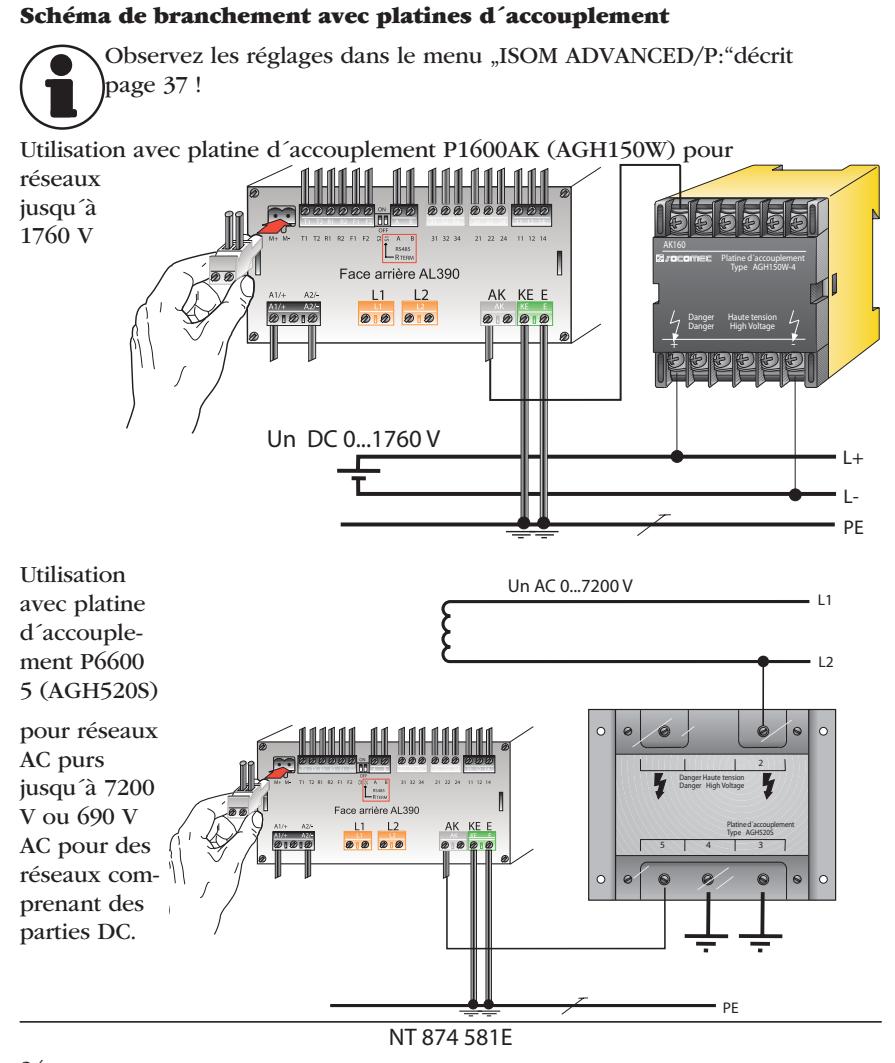

**Branchement**

**Expremed** 

### **Utilisation avec la platine d´accouplement P1650 AK80 (ou AGH204S-4)**

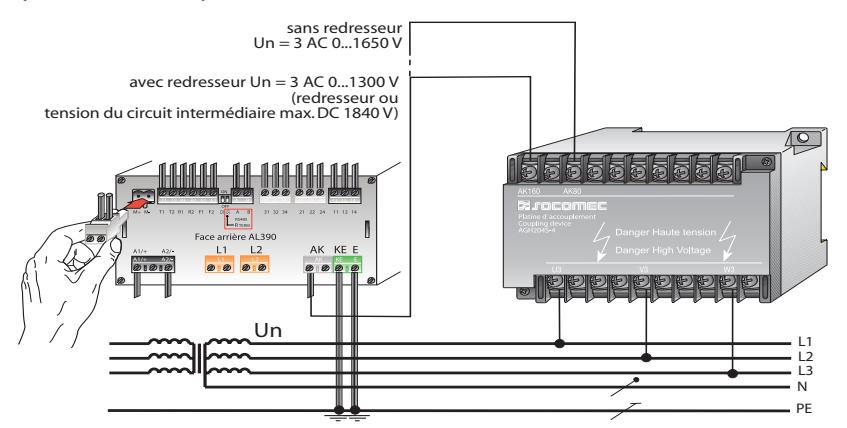

**Réseaux AC avec convertisseur**

La tension continue maximale est la tension qui peut apparaître entre PE et la partie AC du réseau lorsque le CPI est relié à la platine d´accouplement. Cette tension dépend de la tension nominale du réseau, du type de redressement (exemple hexaphasé, etc,...), du type d´étage intermédiaire (à modulation de courant, de tension, etc,...) et de la technologie des équipements à convertisseurs. Pour des équipements ayant un étage intermédiaire à modulation en tension, elle correspond généralement à la tension des conducteurs du réseau d´alimentation AC multiplié par 1,414.

Dans des circuits intermédiaires sous tension, des tensions DC importantes peuvent apparaître.

Les valeurs de tension mentionnées pour les réseaux AC/DC tiennent compte de l´expérience actuelle en matière de convertisseurs (Facteur 1,414 entre la tension DC et la tension AC).

La tension DC maximale qui peut apparaître en cas de défaut dans la partie DC du réseau est de 1840 V. La tension maximale se calcule donc de la façon suivante :

NT 874 581E

## Commande et paramétrage

## Eléments de commande et affichage AL390

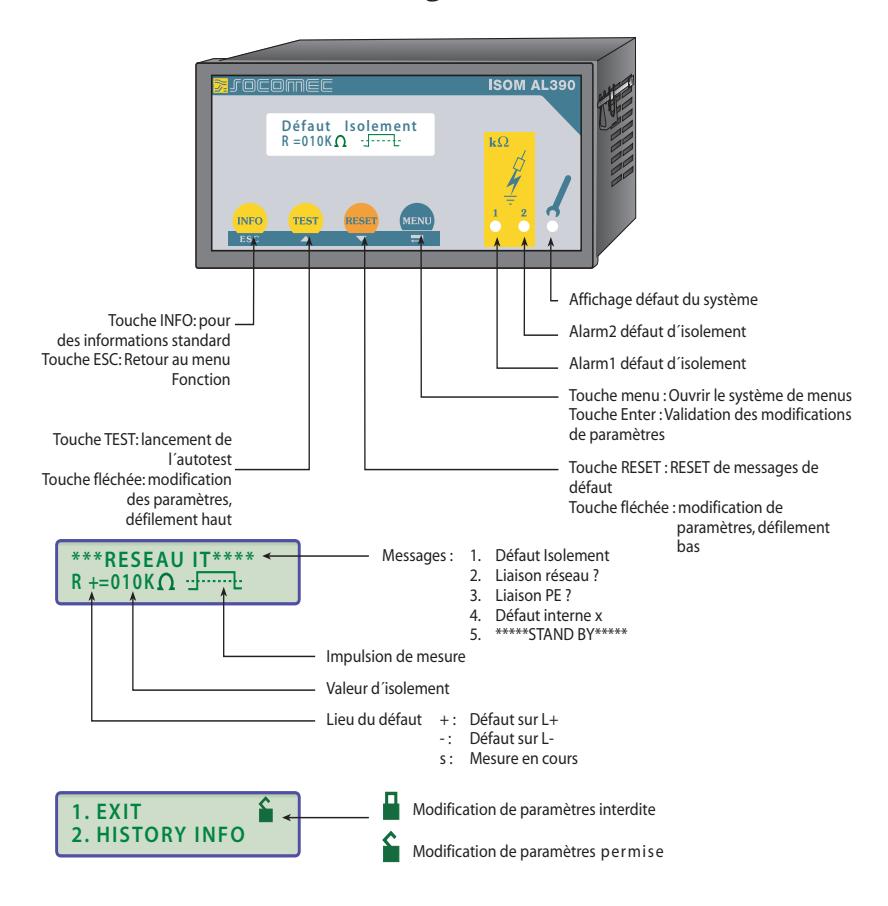

NT 874 581E

#### **SI** rocomed

## **Touches de fonction**

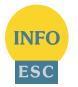

La touche **INFO** permet d´obtenir les informations suivantes sans avoir à passer par un menu :

- type d´appareil
- version du logiciel
- Valeurs de seuil Alarm1 et Alarm2
- Capacité de fuite Ce (Affichage seulement pour des valeurs  $> 20 \text{ k}\Omega$
- Setup Status (Un tableau récapitulatif des états de configuration se trouve à la page 58)
- Adresse du bus (Option C)

Ces informations sont à noter afin de les communiquer à Socomec pour faciliter un support technique en cas de besoin.

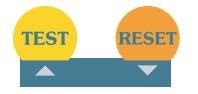

Appuyer sur la touche (TEST) pour lancer l´autotest. La touche (RESET) permet d´acquitter les messages de d´isolement et de défaut.

A l'intérieur d'un menu, les touches fléchées permettent de modifier un paramètre ou de faire défiler.

NT 874 581E

# **Commande et paramétrage Experimed** Appuyer sur la touche MENU pour ouvrir le système de menus. .<br>Menu Les touches fléchées TEST, RESET, ENTER ainsi que ESC  $\blacksquare$ permettent de se déplacer à l´intérieur des différents menus. **TEST** Faire défiler le menu, augmenter un paramètre  $\overline{\phantom{a}}$ **RESET** Faire défiler le menu, réduire un paramètre  $\overline{\phantom{0}}$ MENU Sélection d'un point de menu, validation et mémorisation de la modification d'un paramètre avec saut à la prochaine zone d´entrée. **INFO**

Retour au menu précédent.

Appuyer sur la touche MENU pour bifurquer vers le menu principal.

Lorsque le menu n´est pas refermé, l´appareil revient au bout de 5 minutes au mode d'affichage.

NT 874 581E

28

ESC

**S**JOCOMEC

NT 874 581E

Commande et paramétrage

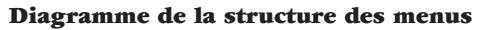

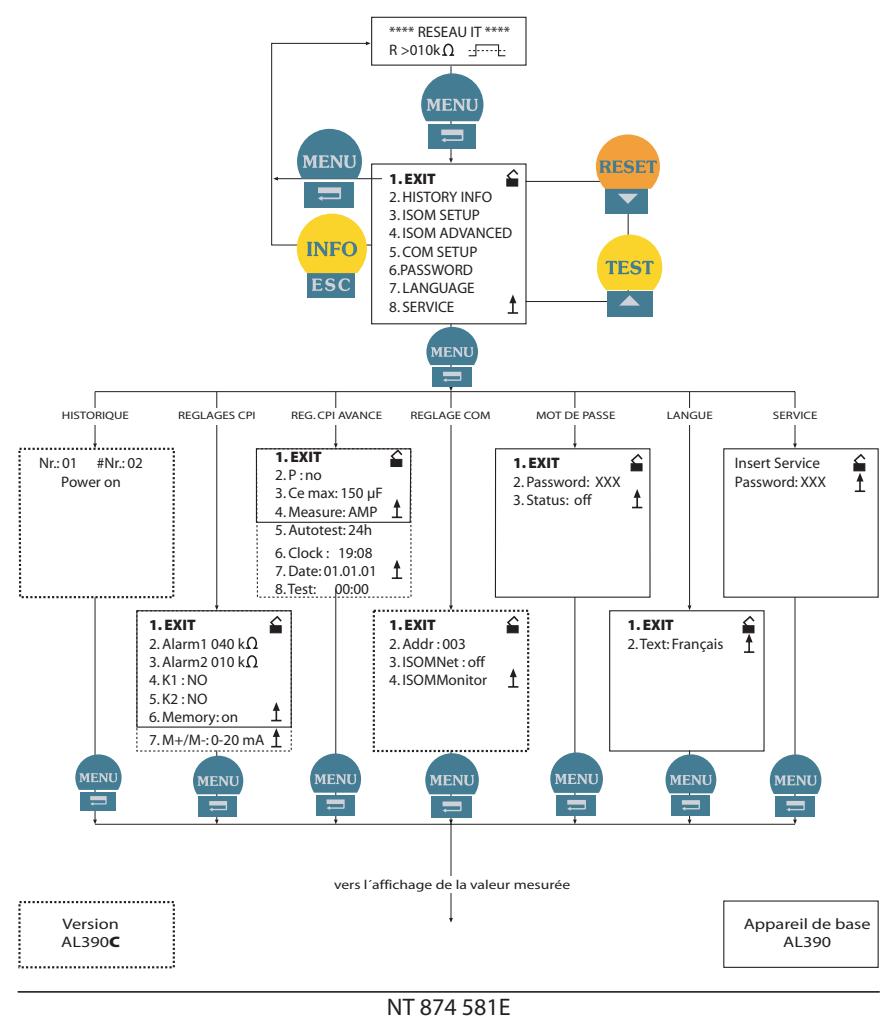

**Expremed** 

### **Structure des menus**

La structure des menus est composée de plusieurs niveaux, le menu principal et plusieurs sous menus. Pour accéder au menu principal, appuyer sur la touche "MENU". Sélectionner le sous menu à l´aide des touches de défilement. Le sous menu sélectionné est indiqué par un curseur clignotant. Une flèche tournée vers le haut indique que l´on est arrivé à la fin de la liste du menu principal. Appuyer sur la touche ENTER pour ouvrir le sous menu sélectionné. Dans les sous menus, la sélection des paramètres est réalisée à l´aide des touches de défilement. Appuyer sur la touche ENTER pour que le curseur saute dans le champ dans lequel le paramètre peut être modifé. Lorsque la demande de mot de passe est activée (Symbole en haut à droite, Cadenas fermé" ■), il faut tout d´abord entrer le mot de passe correct avant de pouvoir procéder à la modification des paramètres à l´aide des touches de défilement. Une fois que le mot de passe a été entré, tous les paramètres peuvent être modifiés tant que vous restez dans le menu.

En règle générale, la modification d´un paramètre a un effet immédiat sur les fonctions de mesure et d´alarme. Après être revenu au niveau de la sélection (Curseur clignotant dans la colonne 1), appuyer sur la touche ENTER ou ESC pour enregistrer la modification d´un paramètre dans une mémoire non volatile. La touche ESC permet de bifurquer rapidement d´un sous menu vers le mode d'affichage sans avoir à passer par "EXIT".

Si vous appelez de nouveau le menu principal pour modifier un paramètre, il vous faudra entrer une nouvelle fois le mot de passe avant de pouvoir procéder à la modification. Si vous vous trouvez dans le menu principal ou un sous menu et que vous n´appuyiez sur aucune touche, l´appareil revient automatiquement au mode d´affichage au bout de 5 min.

Au cours des opérations effectuées dans les menus, toutes les fonctions de mesure et d´alarme continuent de travailler normalement.

NT 874 581E

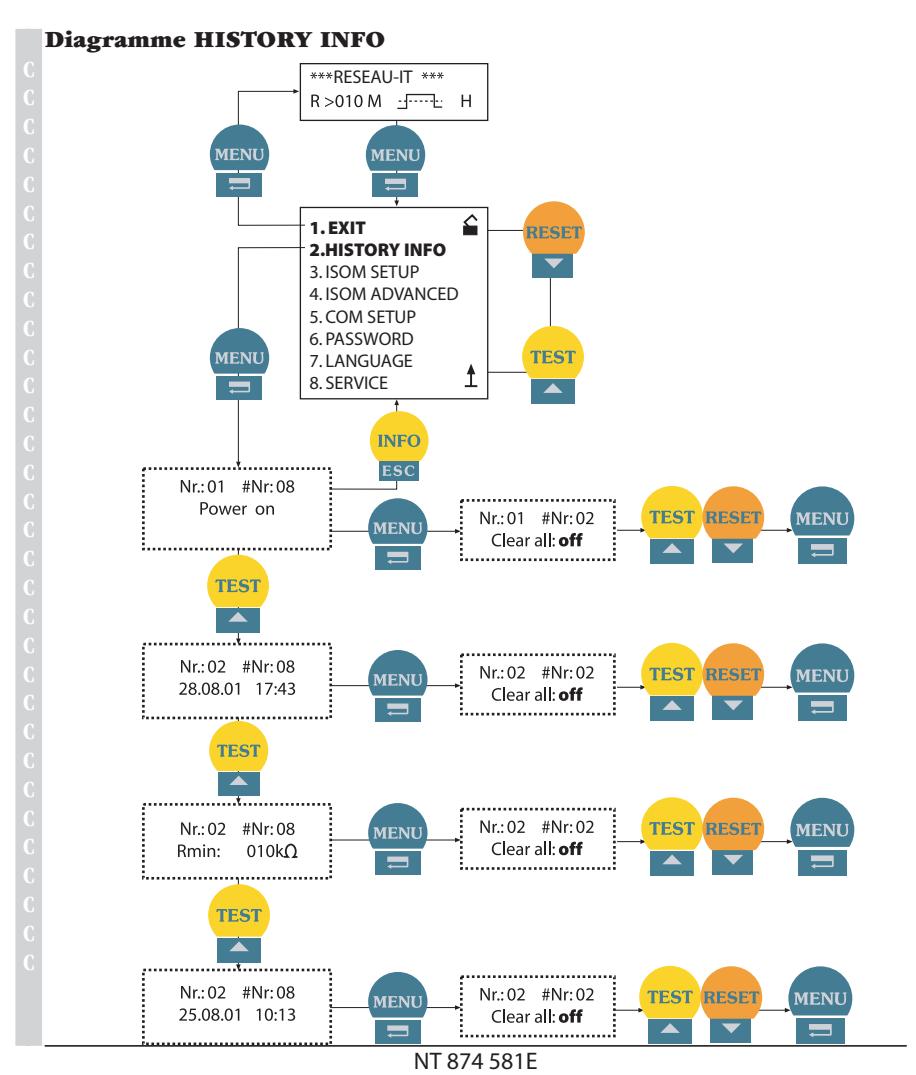

 $32$ 

**Z**JOCOMEC

#### **Expremed**

## **Historique (HISTORY INFO)**

99 évènements peuvent être mémorisés avec date et heure. La base de données est dotée d´une mémoire First In First Out (FIFO), ceci signifie que l´entrée la plus ancienne sera écrasée. Les données sont mémorisées dans une mémoire non volatile et sont ainsi protégées en cas de panne de secteur.

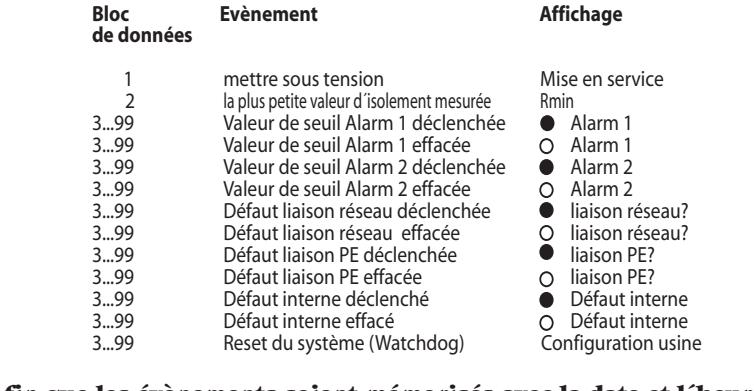

## **Afin que les évènements soient mémorisés avec la date et l´heure actuelles, il faut régler auparavant l´horloge temps réel sous le menu ISOM ADVANCED.**

Pour consulter les données, il faut passer par le sous-menu "HISTORY INFO". Les touches de défilement permettent d'accéder aux différents enregistrements, la touche ENTER permet de passer des numéros des enregistrements au point de menu destiné à effacer l'historique ("Clear all:on") et la touche ESC permet de quitter le menu.

Une nouvelle saisie effectuée dans l'historique est signalée par un "H" sur l'afficheur (mode d'affichage standard). Le "H" disparaît lorsqu'on appelle le menu HISTORY INFO.

NT 874 581E

# **Experimed**

#### **ISOM SETUP**

Ce menu permet de définir les paramètres suivants : les messages d'alarme Alarm1 et Alarm2 (Préalarme et Alarme), le mode travail des relais de sortie K1 et K2 (NO = courant de travail, NC = courant de repos) ainsi que la mémorisation de défaut. AL390C : Possibilité de choisir entre deux domaines de valeur du courant de sortie.

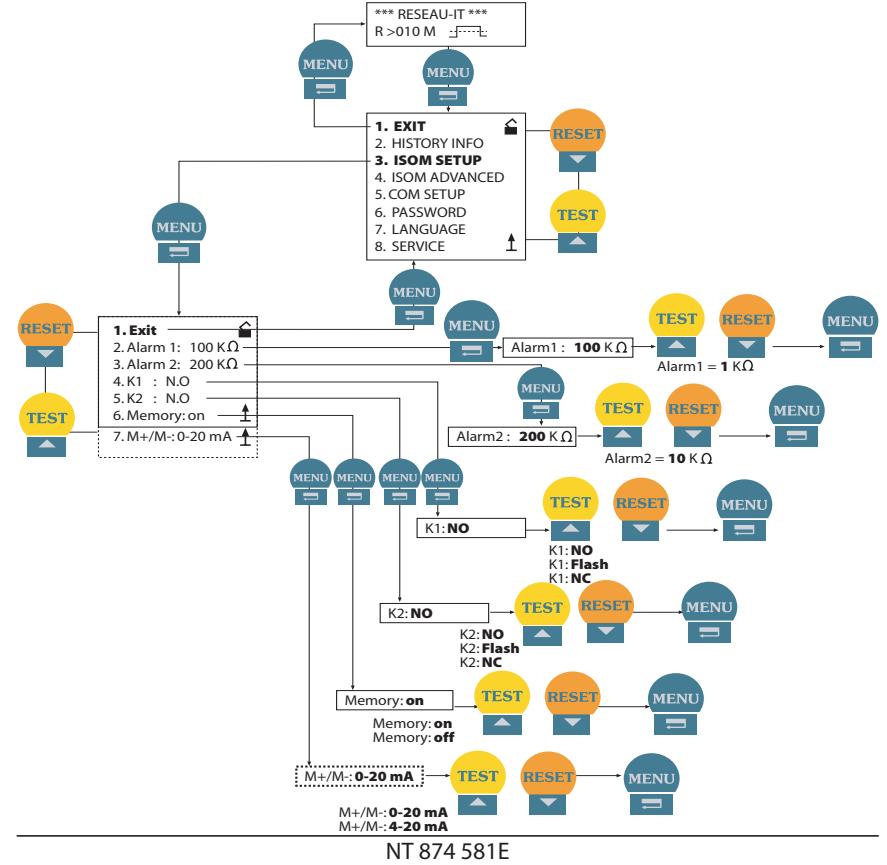

#### **Strocomed**

## **Valeurs de seuil Alarm1 et Alarm2**

Les valeurs d´alarme Alarm1 et Alarm2 sont paramétrées au moyen des touches de défilement et mémorisées au moyen de la touche Enter.

## **Mode de travail des relais de sortie**

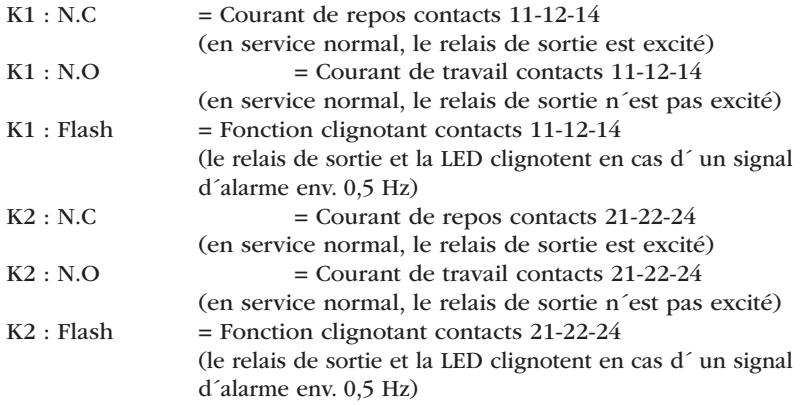

## **Réglage** "Memory"

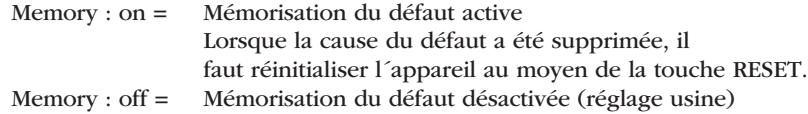

## **Sortie de courant**

La sortie de courant de l'AL390C peut être réglée via le point de menu "M+/M-:" sur "0-20 mA" ou "4-20 mA". La charge maximale est de 500 Ohm.

Fonction 0-20 mA: **C**

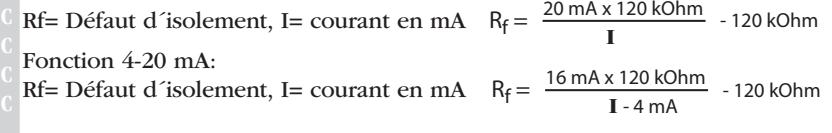

NT 874 581E

Commande et paramétrage

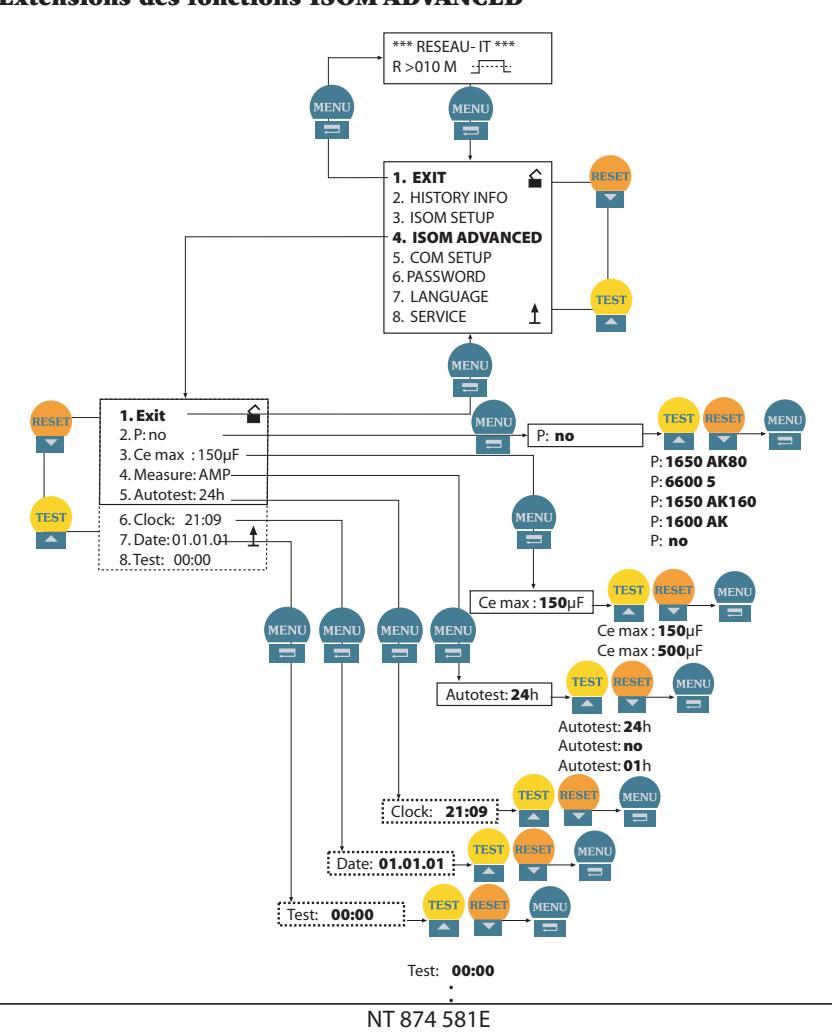

**Extensions des fonctions ISOM ADVANCED** 

#### **Expremed**

## **Paramétrage des platines d´accouplement (P: no)**

Réglage usine pour une utilisation sans platine d´accouplement

## **P1650 AK80**

le CPI ISOM AL390 est raccordé via la borne AK à la borne AK80 de la platine P1650A (AGH204S-4). Avec cette platine d´accouplement, il est possible d´étendre la tension d´utilisation des CPI jusqu´à 3AC 0...1650 V. Seuls des convertisseurs dont la tension de sortie ne dépasse pas DC 1000 V peuvent être branchés sur le réseau (voir page 25 service avec platine d´accouplement).

## **P6600 5**

le CPI ISOM AL390 est raccordé via la borne AK à la borne 5 de la platine P6600A (AGH520S). Avec cette platine d´accouplement, il est possible d´étendre la tension d´utilisation des CPI jusqu´à AC 0...7200 V. Seuls des convertisseurs dont la tension de sortie ne dépasse pas DC 1000 V peuvent être branchés sur le réseau.

## **P1650 AK160**

le CPI ISOM AL390 est raccordé via la borne AK à la borne AK160 de la platine P1650 (AGH204S-4). Avec cette platine d´accouplement, il est possible d´étendre la tension d´utilisation des CPI jusqu´à 3AC 0...1300 V. Des convertisseurs peuvent être raccordés au réseau avec DC 0...1840 V (voir page 25 service avec platine d´accouplement).

## **P1600 AK**

le CPI ISOM AL390 est raccordé via la borne AK à la borne AK160 de la platine P1600D (AGH150W-4). Avec cette platine d´accouplement, il est possible d´étendre la tension d´utilisation des CPI jusqu´à DC 0...1760 V. *Si une platine d´accouplement externe est connectée, la surveillance des bornes de raccordement est désactivée.* 

NT 874 581E

**S**tocomed

#### **Commande et paramétrage**

## **Paramétrage de la capacité de fuite (Cemax : 150µF)**

Ce menu permet d´adapter le CPI à la capacité maxi. de fuite au réseau (max. 500 $\mu$ F). Notez que, lors de ce paramétrage, le temps de mesure pour C<sub>e</sub>= 500 $\mu$ F est rallongé d´env. 10 s.

## **Autotest (Autotest: 24h)**

L´autotest automatique peut être réglé de telle façon qu´il soit effectué toutes les heures ou une fois par 24 heures (réglage usine). Il peut également être désactivé.

## **Horloge temps réel (Clock)**

Le paramétrage de l´horloge temps réel sert de base temporelle pour l´historique et l´autotest automatique. Elle continue de fonctionner pendant au moins 3 jours lorsque l´appareil est hors tension.

#### **Date (Date)**

Tout comme le paramétrage de l´horloge temps réel, la date est nécessaire pour l´historique. Si l´appareil est hors tension, la date continue de fonctionner pendant 3 jours. Au-delà, l´horloge temps réel et la date doivent être remises à jour.

## **Test (Test)**

Si, sous le menu ISOM ADVANCED, l´option 24h a été sélectionnée pour l'autotest, il est possible de déterminer au moyen du menu "TEST: 00:00" l'heure exacte à laquelle l´autotest devra être effectué. L´autotest sera alors toujours effectué à l´heure choisie. Si l´option 1h a été sélectionnée, alors l´autotest sera effectué toutes les heures en début d´heure.

**B**JOCOMEC

NT 874 581E

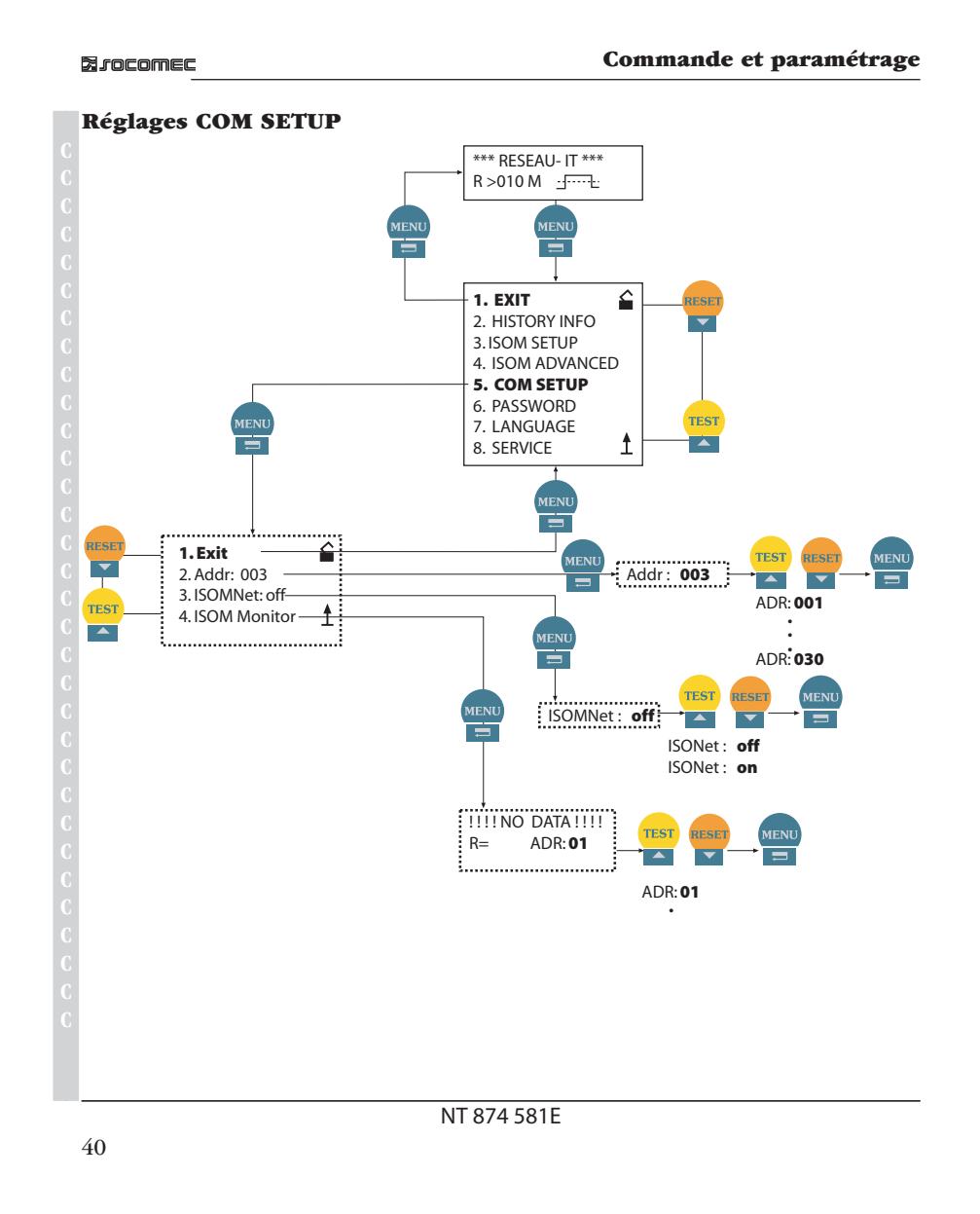

#### **Expremed**

## **Fonction ISOMNet (Réglage COM)**

La fonction ISOnet est activée sous le menu REGLAGE COM : ISOMNet = ON. La fonction ISOMNet doit être activée pour tous les ISOMs présents dans le système.

Le maître BUS ISOM, pour lequel la fonction ISOMNet a été activée, pilote via le bus les appareils ISOMNet esclaves. Lorsqu´un ISOM a terminé un cycle de mesure, le maître ISOMNet autorise l´esclave suivant à procéder à la mesure de l´isolement. Pendant qu´un ISOM procède à une mesure, tous les autres ISOMs sont en mode STANDBY.

## **Adresse bus (Addr: )**

Ce menu permet d´effectuer l´adressage des appareils. Dans un système comportant plusieurs ISOMs, il faut veiller à ne pas attribuer deux fois la même adresse car cela fausserait les résultats de mesure.

#### **ISOM-Monitor**

Cette fonction permet d´interroger localement tous les ISOMs du réseau pour obtenir la valeur mesurée ainsi que les messages actuels. Lorsqu´une adresse a été sélectionnée, les informations sont rassemblées et affichées sur l´écran à cristaux liquides. Cet affichage est similaire au mode d´affichage standard hormis le fait que c´est l´adresse sélectionnée qui est affichée au lieu de l´impulsion de mesure. Si aucune touche n´est actionnée, l´affichage revient au bout de 5 min. automatiquement à l´affichage standard de l´AL390C.

Si, pour une adresse sélectionnée, aucune information n´est disponible sur le bus, le message suivant est affiché "!!!!NO DATA!!!!".

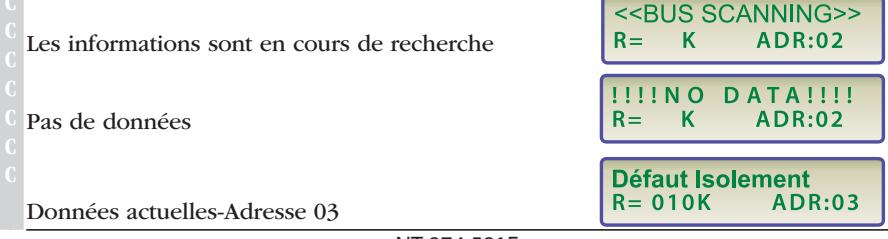

NT 874 581E

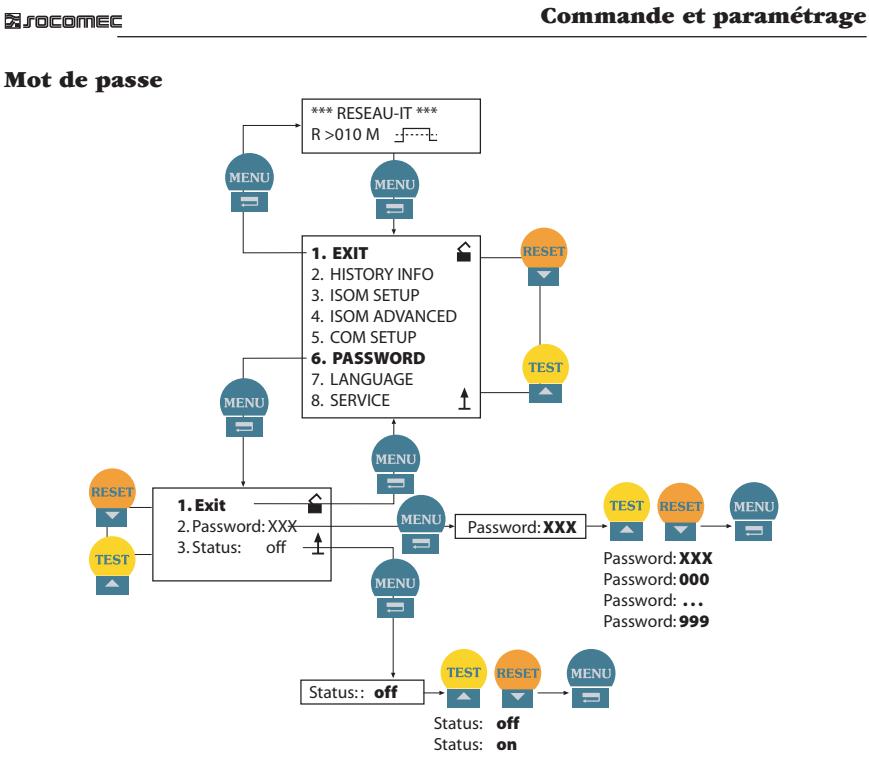

## **Activer le mot de passe (PASSWORD)**

La demande du "Mot de passe" est activée à partir de ce menu. Vous êtes ainsi en mesure de protéger le CPI contre des modifications de paramétrages réalisées par des personnes non autorisées.

Les touches fléchées permettent de saisir le mot de passe souhaité (Point de menu 2. Mot/passe: xxx). Terminer l´opération avec la touche ENTER.

Le mot de passe est activé sous le point de menu "3. Etat : on" via la touche ENTER. Réglage usine : le mot de passe est désactivé "3. Etat : off".

## NT 874 581E

**Strocomed** 

## Langue

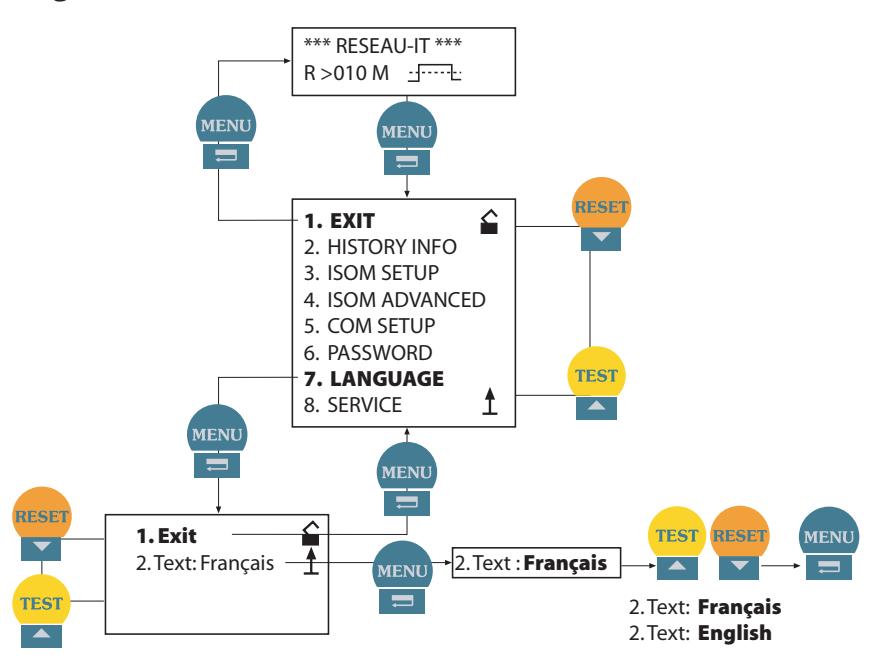

## Sélection de la langue (LANGUAGE)

La langue dans laquelle les messages d'erreur seront affichés par l'ISOM peut être paramétrée sous le point de menu LANGUE. Le paramétrage "2. Text: français" ou "2. Text: anglais" ne concerne que l'affichage des messages de défauts et en aucun cas les menus de l'appareil.

NT 874 581E

## **Interface**

#### **Sortie numérique**

- Liaison numérique (RS485) sans séparation galvanique (= ASCII - RS485)
- Raccordement aux bornes A et B
- Longueur maxi. du câble 1200m
- Protocole de communication 9600 Baud - 1 bit de départ - 1 bit d´arrêt - 8 bit de données
- Après chaque mesure valable, le bloc d´information suivant est sorti :

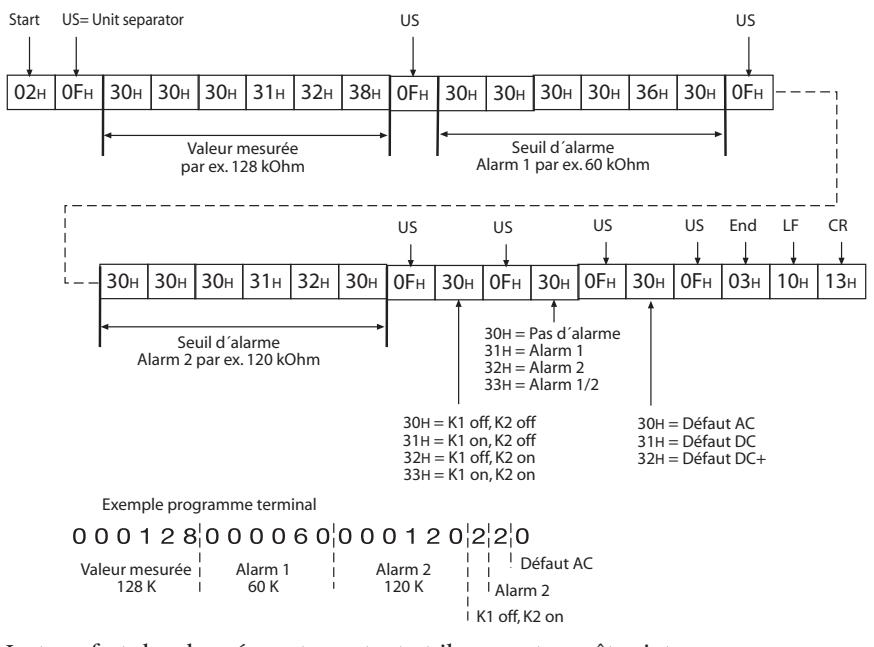

Le transfert des données est constant et il ne peut pas être interrompu par le dispositif de réception des données ou être influencé d'une manière quelconque.

NT 874 581E

**Expremed** 

## **Liaison numérique RS485**

La liaison numérique RS485 séparée galvaniquement sert de milieu physique de transmission pour le protocole du BUS ISOM. Lorsque plusieurs AL390C sont reliés en réseau par l´intermédiaire du bus RS485, il faut que les deux extrémités de la liaison RS485 soient terminées par une résistance de 120Ohm (commutateur S1 = ON). Un réseau RS485 ne comportant pas de résistance terminale peut devenir instable et des dysfonctionnements peuvent se produire. Seul le premier et le dernier appareil doivent être pourvus d´une résistance. Les appareils situés entre ne doivent pas l´être. Les dérivations parallèles ne doivent pas comporter de résistance terminale. La longueur des câbles de dérivation parallèle est limitée à 1 m.

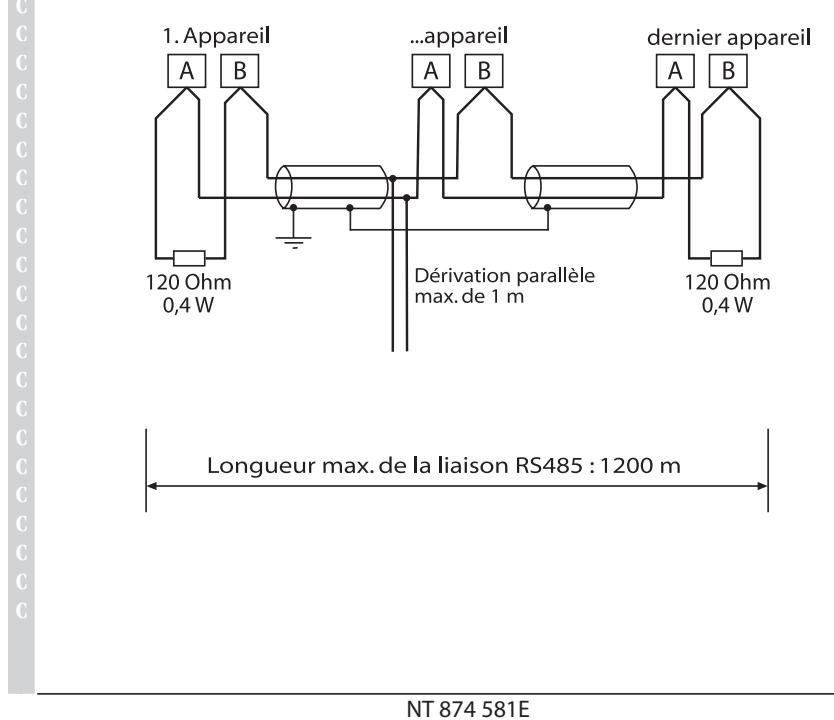

**Interface**

La topologie optimale pour le bus RS485 est une liaison point à point. L´appareil 1 est relié à l´appareil 2, l´appareil 2 à l´appareil 3, l´appareil 3 à l´appareil n etc. (liaison Daisy chain). Le bus RS485 se présente tel un parcours continu dépourvu de bifurcations. Trois exemples de raccordement approprié : may. Trois exemples de raccordement erroné : Recommandations : Il est nécessaire d´utiliser une paire torsadée (2 x 0,6 mm2) type LIYCY ou LIYCY-CY. Dans un environnement très perturbé ou sur un réseau important, nous conseillons d´utiliser 1 paire blindée. Le blindage doit être relié à la terre que sur une extrémité.

Si la distance et le nombre maximum de CPI est dépassé, il est nécessaire de raccorder un répéteur pour permettre un raccordement supplémentaire de CPI sur 1200 mètres supplémentaires. Pour plus d´informations sur ces produits merci de nous consulter.

NT 874 581E

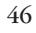

.

## **B**JOCOMEC

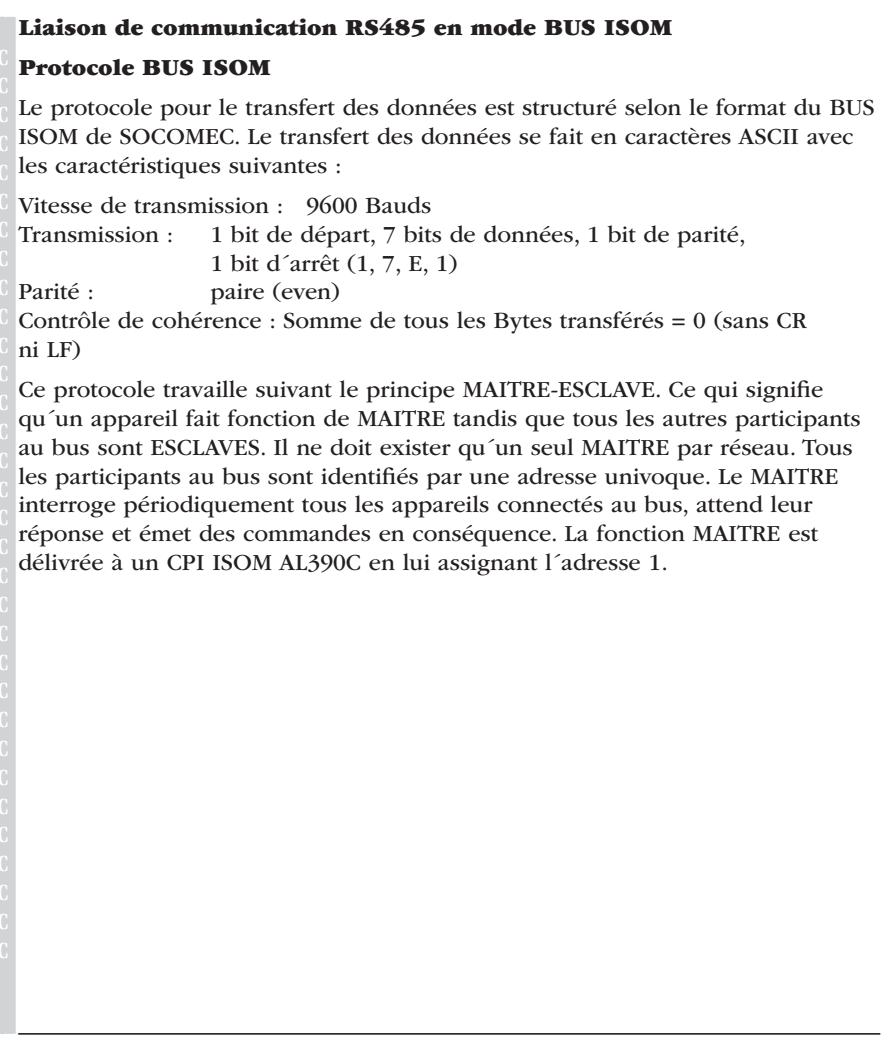

NT 874 581E

# **Experimed**

## **BUS-Esclave**

A leur sortie d´usine, tous les AL390C sont réglés sur le mode esclave (Adresse 3). Dans un réseau, chaque esclave doit avoir sa propre adresse, comprise entre 2...30. Afin que tous les esclaves puissent être interrogés par un maître, veiller lors de l´attribution des adresses à ne pas omettre d´assigner plus de 5 adresses successives.

La réception correcte des données du BUS peut être contrôlée sur l'afficheur au moyen d'un point clignotant situé à droite de l'affichage de l'impulsion de mesure.

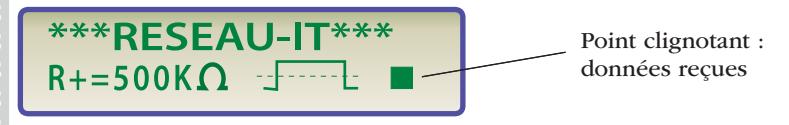

Si le point clignotant n´apparaît pas, cela peut provenir du fait :

- qu´il n´y pas de MAÎTRE dans le réseau
- qu´il y a plus d´un MAÎTRE dans le réseau
- que les bornes A/B (interface RS485) ne sont pas connectées ou qu'elles sont permutées

Le maître fournit toutes les valeurs mesurées et les messages de défauts que lui transmettent les appareils slave.

Le tableau suivant donne un aperçu des messages d´alarme les plus importants ainsi que de l'affectation des messages s'ils sont affichés sur un tableau de commande.

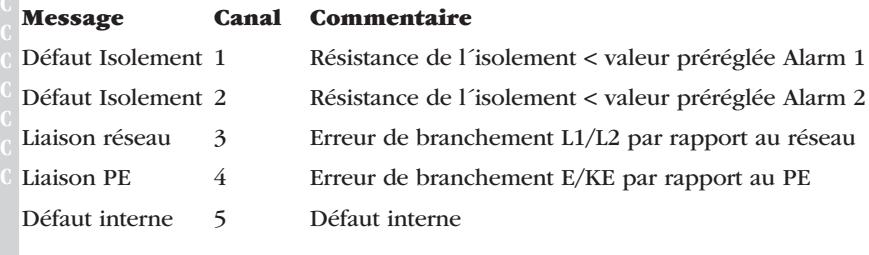

NT 874 581E

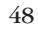

#### **Expremed**

## **Bus maître**

Lorsque l´adresse de bus 1 est assignée, le CPI ISOM AL390C travaille automatiquement comme MAÎTRE BUS ISOM, c´est-à-dire qu´il interroge périodiquement, via la liaison RS485, toutes les adresses situées entre 2 et 30. Si le maître n´obtient pas de réponse de 5 adresses consécutives, il reprend le cycle de scrutation depuis le début. Si un esclave fournit des réponses reconnues comme étant incorrectes, le MAÎTRE indique "Erreur RS485".

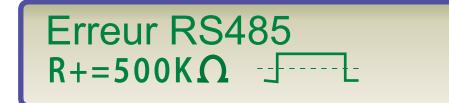

Ces perturbations peuvent provenir du fait que :

- les adresses ont été attribuées deux fois ou plus
- les câbles du bus RS485 ont été permutés aux bornes A/B
- signaux perturbateurs au niveau des câbles du bus
- un appareil défectueux est connecté au bus
- les résistances de terminaison ne sont pas sous tension

## **Mise en service du réseau BUS ISOM**

- Relier de façon linéaire les bornes A et B de tous les participants au bus
- Activer en début et en fin de ligne les résistances de terminaison
- en réglant le commutateur S1=On
- Mettre sous tension
- Définir un AL390C comme maître et lui assigner l´adresse 1
- Attribuer en continu les adresses (2...30) à tous les autres AL390C
- Vérifier si un point clignotant apparaît sur tous les appareils
- (les commandes sont bien reçues)
- Le menu "Bus Monitor" permet de vérifier si, pour toutes les adresses esclaves attribuées, la transmission des données est effectuée correctement.

NT 874 581E

**Caractéristiques techniques**

## **AL390/AL390C**

**Z**JOCOMEC

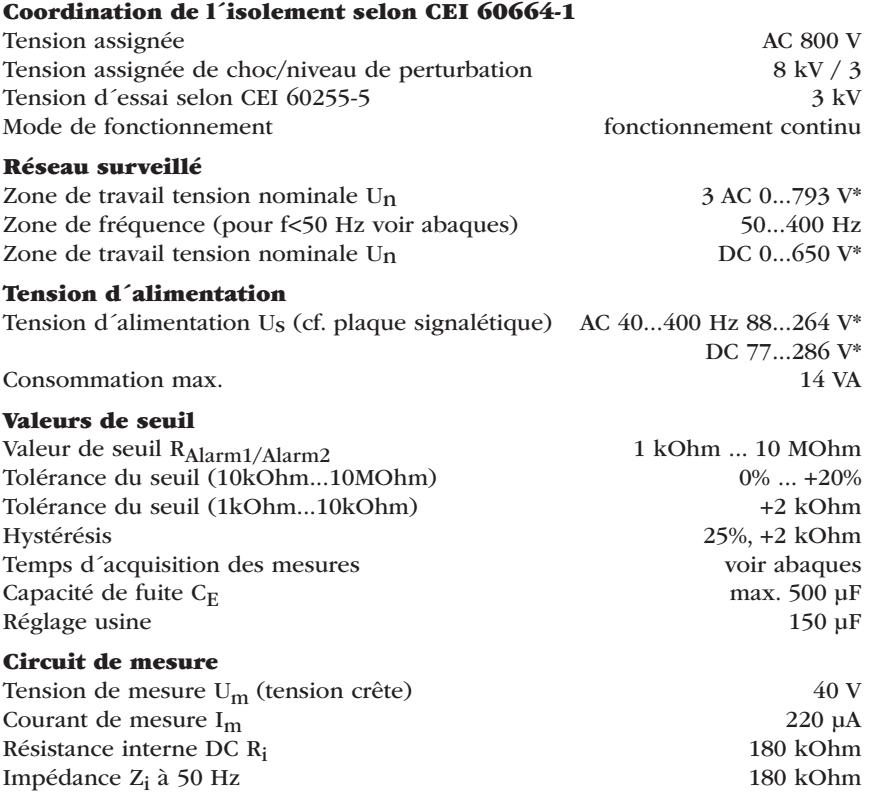

\* Les indications de tension pour Un et Us sont des valeurs maximales. Pour des tensions nominales Un différentes des platines d´accouplement correspondantes doivent être montées en série.

NT 874 581E

## **Caractéristiques techniques**

## **B**JOCOMEC

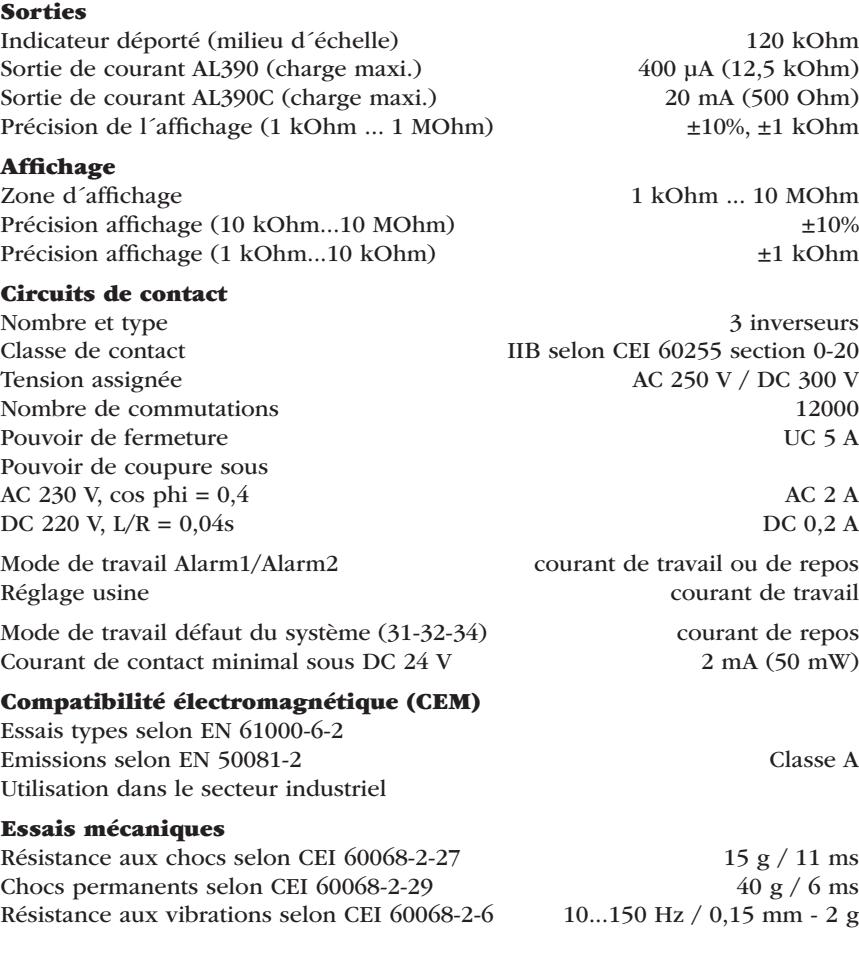

NT 874 581E

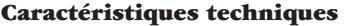

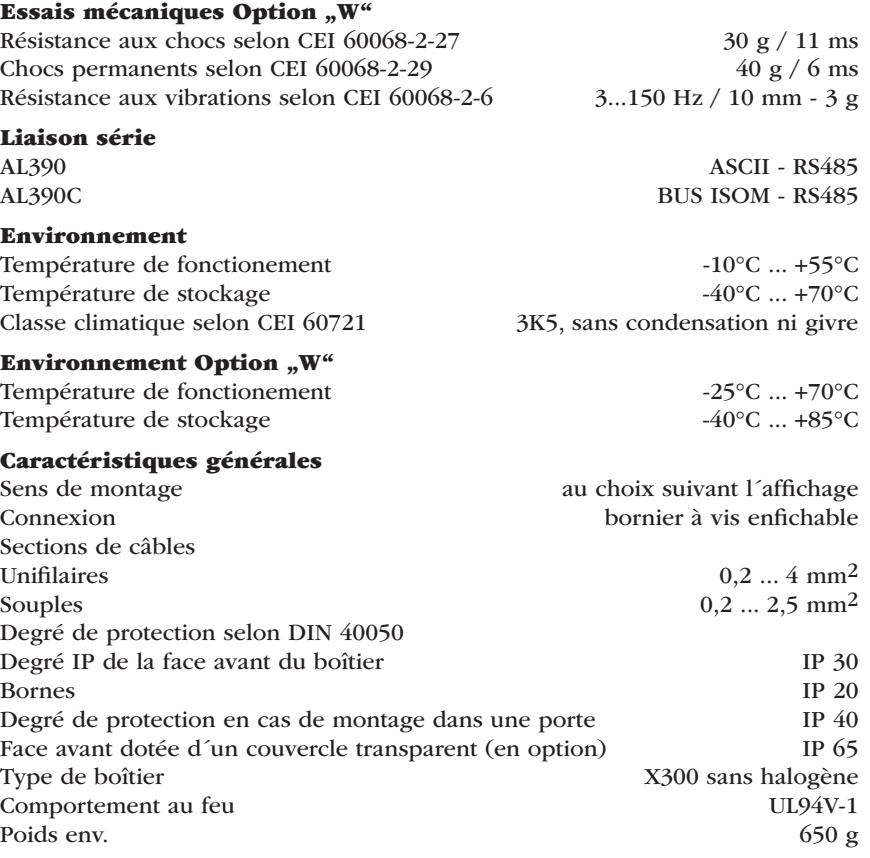

NT 874 581E

52

**Z**JOCOMEC

## **Caractéristiques techniques**

## **B**JOCOMEC

## **Normes**

L´ISOM a été conçu dans le respect des normes suivantes : IEC 61557-8 IEC 61000-4-1, IEC 61000-4-2, IEC 61000-4-3, IEC 61000-4-4, IEC 61000-4-5 draft IEC 61508: 1998 EN 61557-8, NF C 42198-8 pr. EN 954: 1998 ASTM F 1669M 1996-00 ASTM F 1134 1994-00 DIN VDE 0413-8

NT 874 581E

**Abaques** 

# Temps de réponse pour des capacités de fuite de

 $C_e = 1...500 \mu F$ ,  $U_n = 0...793$  V / 50 Hz

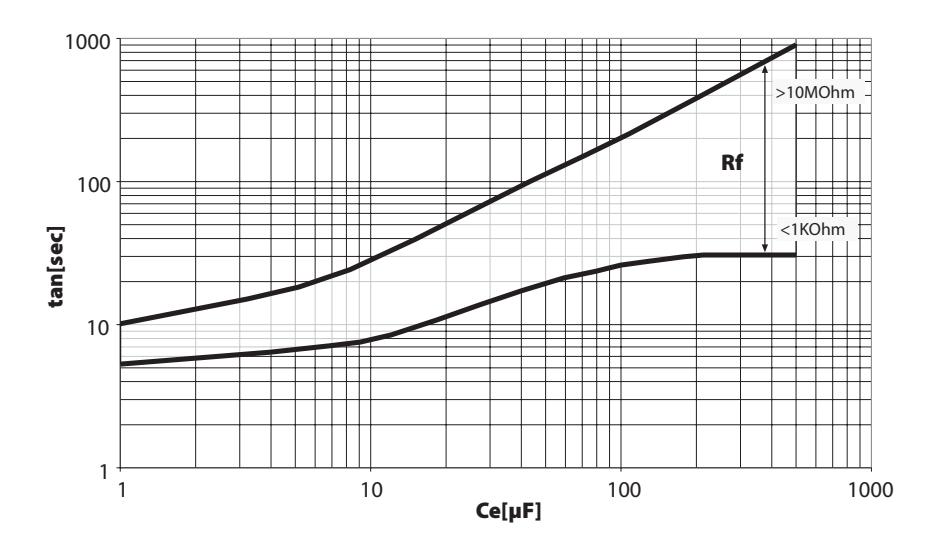

NT 874 581E

**Abaques** 

**Strocomed** 

Tension alternative maxi. en réseau et PE dans une plage de fréquence <50 Hz

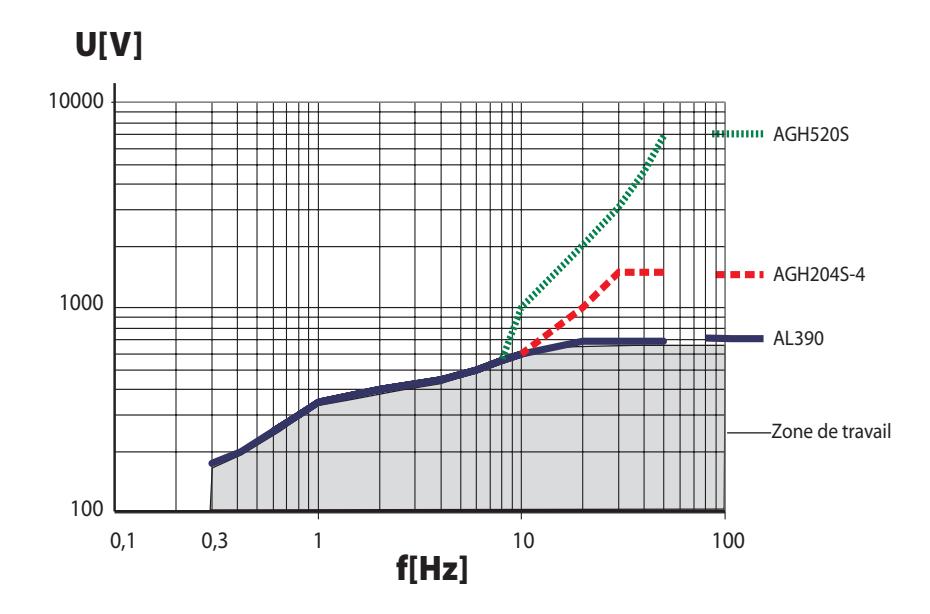

NT 874 581E

**Abaques** 

## Sortie courant 0-400 µA (AL390)

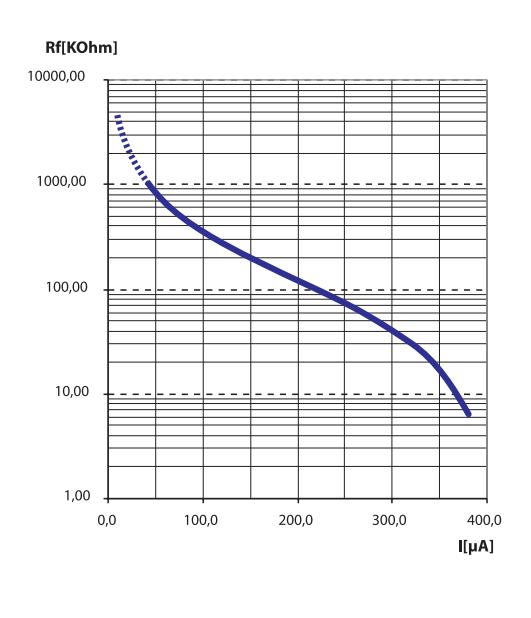

$$
R_f = \frac{400 \mu A \times 120 \text{ kOhm}}{I}
$$
 - 120 kOhm

 $R_f = Défaut d'isolement en kOhm$ 

 $I =$  Sortie courant en  $\mu A$ 

NT 874 581E

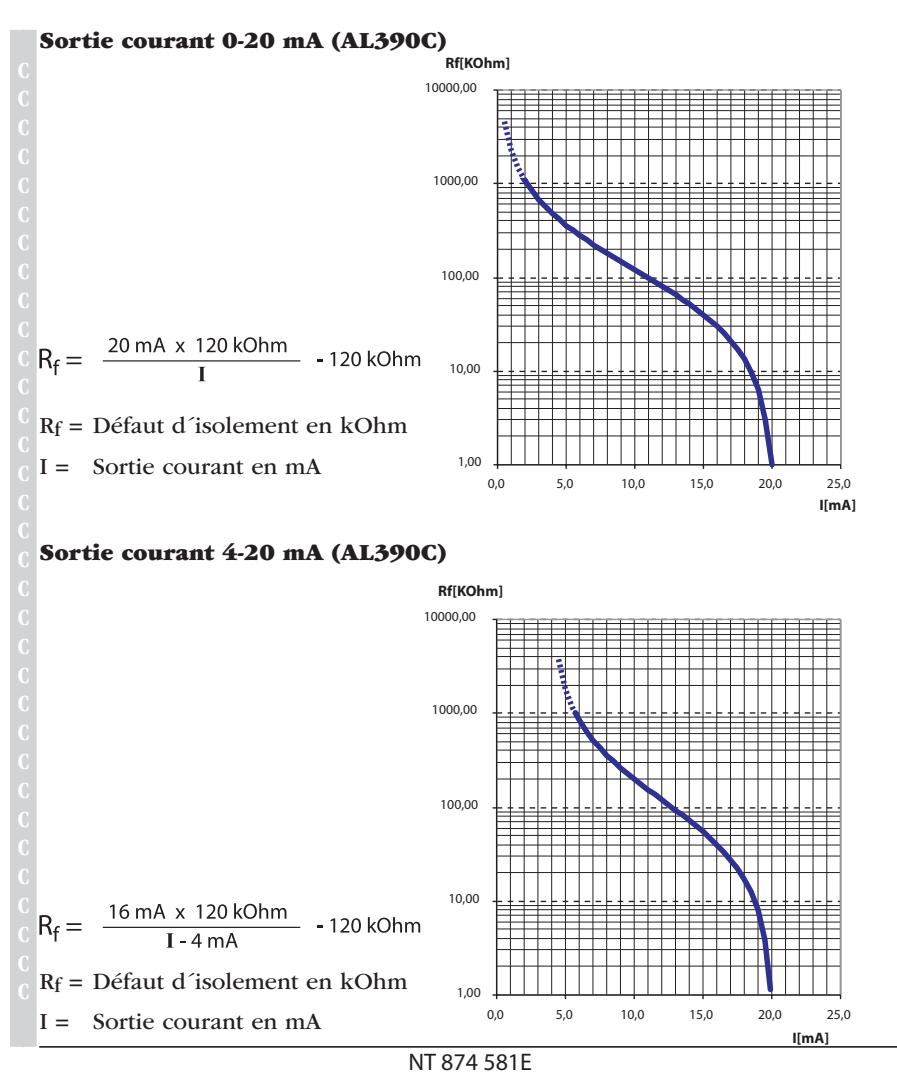

**Abaques**

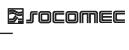

## Tableau des états de configuration

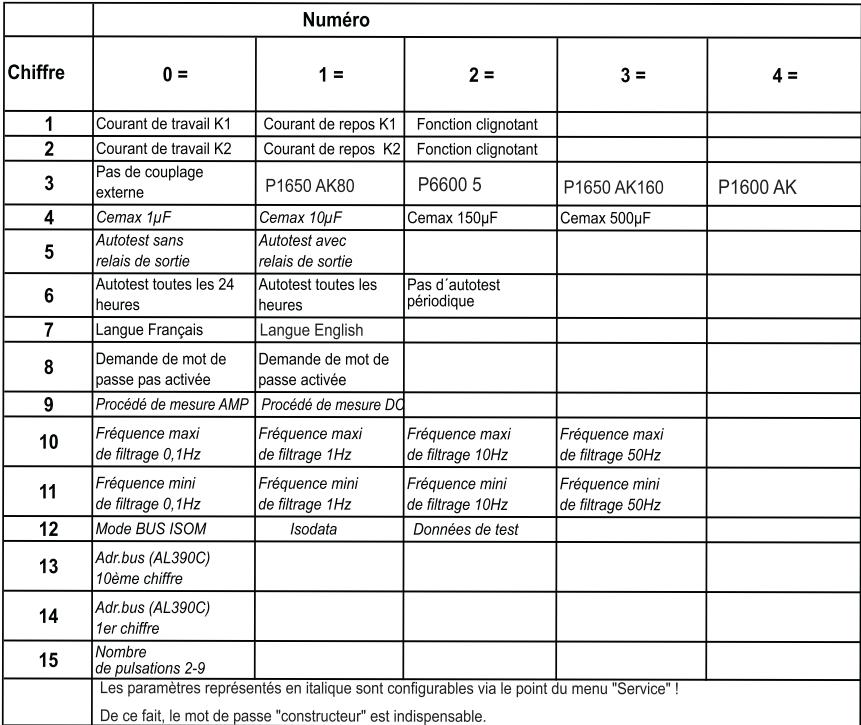

NT 874 581E

**S**JOCOMEC

NT 874 581E

Encombrement

AL390/AL390C

**S**JOCOMEC

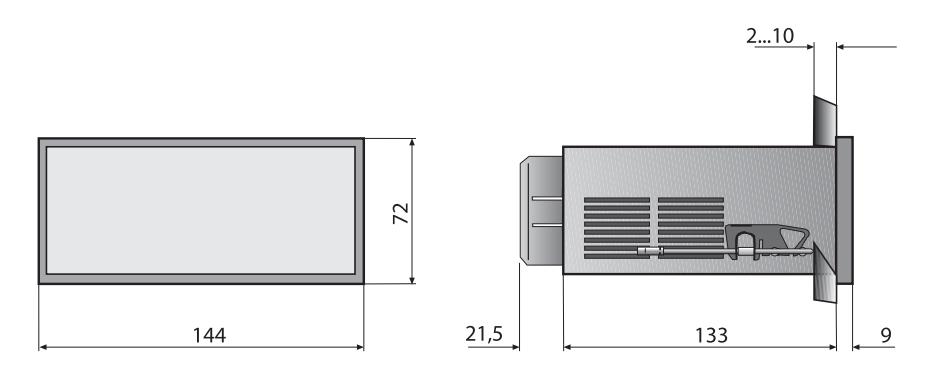

Découpe tôle 138 x 66 mm

NT 874 581E

## **Références**

#### **Strocomed**

## **Version standard**

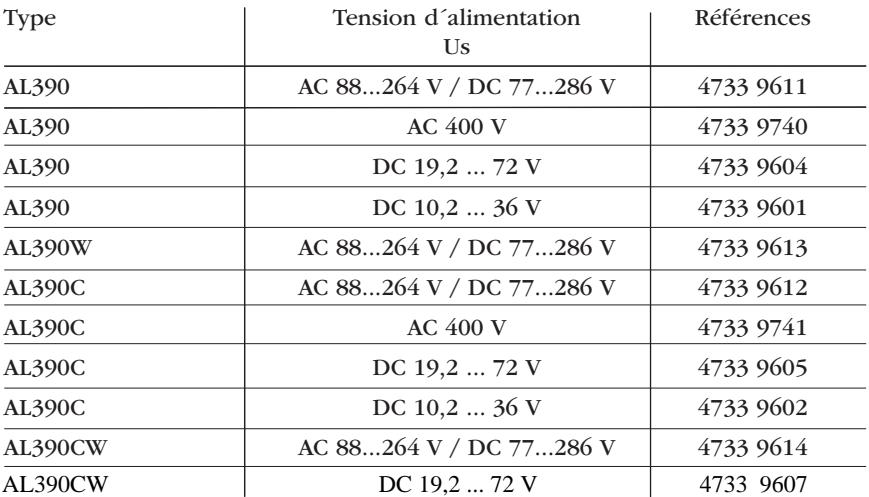

La lettre "W" ajoutée à la fin de la désignation de type d'un appareil signifie que celui-ci a subi un traitement spécial destiné à augmenter sa résistance aux chocs et aux vibrations. Une laque spéciale est également appliquée sur l´électronique afin de permettre une meilleure résistance contre les perturbations mécaniques et contre l'humidité. Ces traitements spécifiques permettent une utilisation des appareils dans le domaine naval, ferroviaire et dans des zones menacées de séismes.

## **Accessoires**

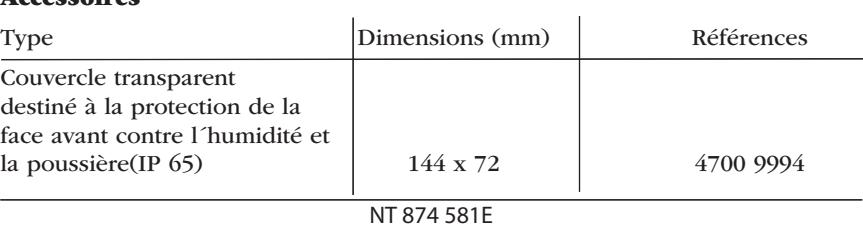

## **Z** rocomec

**Références**

## **Platines d´accouplement**

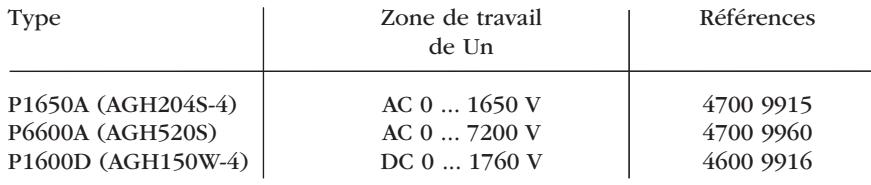

# **Instruments de mesure (kilo-ohmètre déporté)**

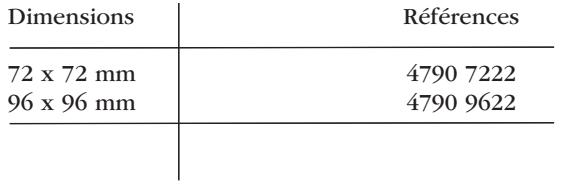

NT 874 581E

**Strocomed** 

## Etiquette autocollante de modification

Une étiquette est collée sur cet emplacement lorsque l'ISOM a subi des modifications par rapport à la version standard.

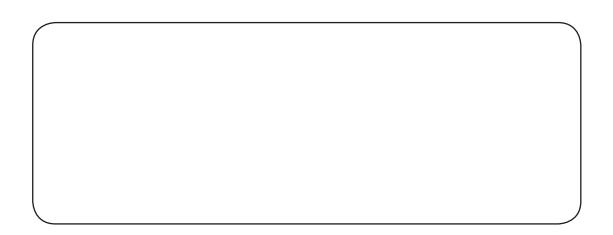

NT 874 581E